# Domain Specific Language for Indoor Air Quality Analysis in Museums

Björn de Nijs

Middelheimlaan 1, Antwerpen

University of Antwerp<sup>1</sup>

### Abstract

Indoor air quality plays a major role in preventive cultural heritage conservation. There are several parameters that have an influence on the degradation process. Some examples are temperature, relative humidity, visible light, UV, radiation, particulate matter and reactive gases. All these parameters are measured and stored for monitoring purposes, but the amount of data is overwhelming for caretakers. The Indoor Air Quality is affected by various influences, such as people that visit the museum, the weather outside, and many more. Various simulation programs exist that will analyze the flow of air inside a building, but the construction of the input needed for those simulation is quite inconvenient. A new method is proposed that will make it more convenient to construct an input for the simulation program EnergyPlus. The results of the simulation could then be used to assign a classification to the Indoor Air Quality, but this is outside the scope of this study.

Keywords: Domain Specific Language, Indoor Air Quality, Museums 2010 MSC: 00-01, 99-00 ???

### 1. Indoor Air Quality in general

The air we breath has a big influence on our health. A lot of attention has been paid to the air quality outdoors, with reducing the emissions of cars and

URL: www.uantwerpen.be (University of Antwerp)

factories, but the air quality indoors research is booming at the moment. A lot

- <sup>5</sup> of research has been done investigating the influence of it on the human health. The construction materials used in our homes can have an effect on the air quality, just as combustion of fuels, think about cooking or heating our home, release gasses that infleunce the air quality. All these factors and many more can cause health issues or even endanger us. The World Health Organisation
- <sup>10</sup> (WHO) has released a report on the dangers of indoor air quality for human health, which can be publicly viewed [\[1\]](#page-45-0).

### 1.1. Indoor Air Quality in museums

In the previous section the effect of Indoor Air Quality on humans was discussed, but there is also a lot of research regarding the effects of Indoor Air

<sup>15</sup> Quality on our cultural heritage [\[2\]](#page-45-1). It has been proven that the Indoor Air Quality does have an effect on cultural heritage, mainly due to the degradation proces of materials. Materials degradade naturally but the quality of the air can speed up this process.

Preservation of cultural heritage objects is better than restoring them. Restora-<sup>20</sup> tions of cultural heritage objects will never be as good as the original works, since appropriate materials might not be available anymore. Two examples of failed restorations are given in the following paragraphs to illustrate the importance of preservation.

A local teacher was asked in 2018 by the Parrish priest to restore a sculpture <sup>25</sup> of Saint George on a horse, clad in armor while fighting a dragon [\[3\]](#page-45-2). The sculpture is located at the church of San Miguel de Estella in Navarre, Spain. However, the restoration did not go well and Saint George now looks like a cartoon from a disney movie, as can be seen in Figure [1.](#page-2-0)

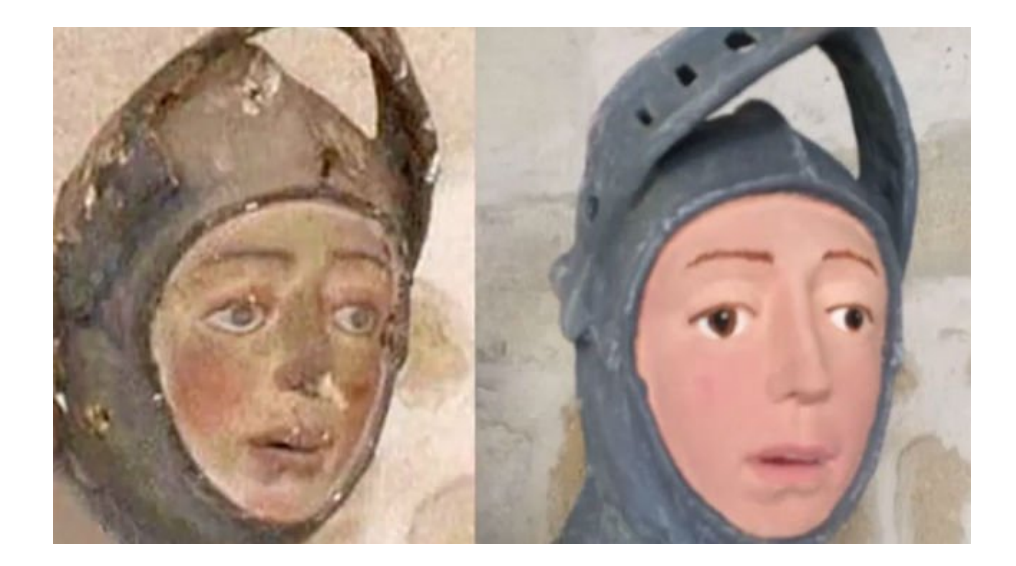

Figure 1: Sculpture of Saint George before and after restoration.

<span id="page-2-0"></span>Another attempted restoration, which happened a year earlier, can be seen <sup>30</sup> at the the church of Santuario de Misericordia in Borja, Spain, where a fresco of Christ by 19th century Spanish artist Elias Garcia Martinez was completely ruined [\[4\]](#page-45-3). An elderly woman replaced almost all of Martinezs original brushstrokes, as can be seen in Figure [2.](#page-3-0)

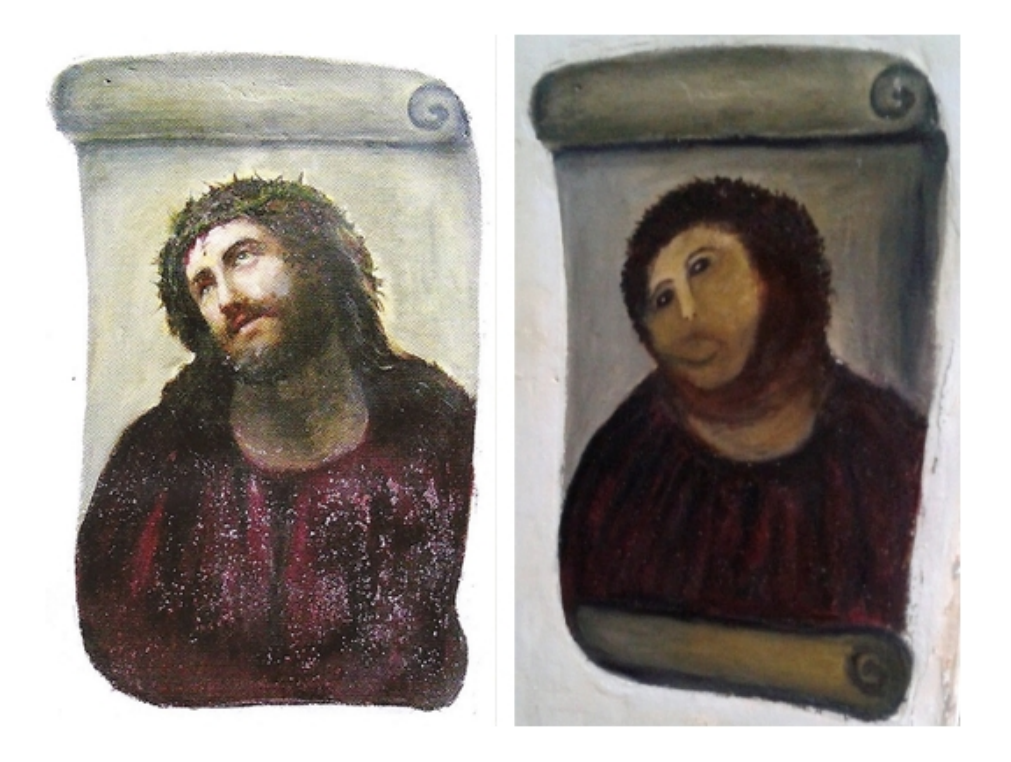

Figure 2: Martinez's fresco before and after restoration.

<span id="page-3-0"></span>The restoration cases provided above are extreme examples of how a restora-<sup>35</sup> tion could go wrong, however, they show in a visible manner what happens when an object is restored instead of preserved. If the object had been preserved, the initial damage to the object would not have been so severe, and no attempts would have been made to restore the object.

### 2. Background information

### <sup>40</sup> 2.1. Metadepth

MetaDepth is a framework for multi-level meta-modelling [\[5\]](#page-45-4). The framework is developed by the miso research group from the Universidad Autnoma de Madrid [\[6\]](#page-45-5). It supports a dual linguistic/ontological instantiation and permits to build systems with an arbitrary number of meta-levels through deep <sup>45</sup> meta-modelling. The framework implements advanced modelling concepts allowing the specification and evaluation of derived attributes and constraints across multiple meta-levels, linguistic extensions of ontological instance models, transactions, and hosting different constraint and action languages.

#### 2.2. EnergyPlus

- <sup>50</sup> EnergyPlus is a whole building energy simulation program that engineers, architects, and researchers use to model both energy consumption (heating, cooling, ventilation, lighting and plug and process loads) and water use in buildings [\[7\]](#page-45-6). The program has a simple interface where an idf file and a weather file can be loaded. After that, the user can start the simulation and view the output of
- <sup>55</sup> it. A lot of output methods are available and can be found in the EnergyPlus documentation. The user interface of EnergyPlus is very simple. An Energy-Plus input data file (IDF) can be choosen and weather data can be loaded as can be seen in figure [3.](#page-4-0) After the simulation is performed, the results can be viewed in a folder.

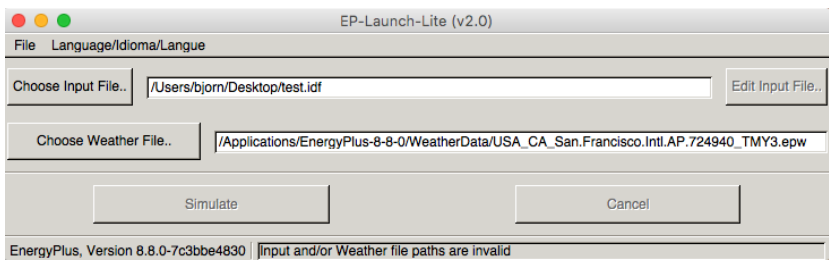

<span id="page-4-0"></span>Figure 3: EnergyPlus User Interface

### <sup>60</sup> 2.2.1. EnergyPlus input data files file

The previous paragraph discussed the EnergyPlus simulation program, which uses IDF files to create the environment of a building. The downside of the IDF file, is that it has to be created by hand, since only a helper tool exists that creates objects in the textfile. Since the EnergyPlus program supports a lot of

<sup>65</sup> features, it's very hard to create a file without the right knowledge. A modelling language could require less effort and technical knowledge to create a floorplan. An example idf file which was provided by the developers of EnergyPlus to help people get started, but the simple example counted almost 2000 lines.

Heritage guardians have to deal with a lot of data, but they do not know <sup>70</sup> which factors have an influence on the Indoor Air Quality. Using the simulation program EnergyPlus, they could analyze how the building where our cultural heritage resides, could be improved to increase the quality of the air.

For these reasons, two modelling languages are introduced in this thesis. The first one is a lower level modelling language that is a visual representation of the

<sup>75</sup> IDF file format. It is capable of visualising the elements needed to construct a building, such as zones, materials, people, schedules and thermostats that are linked with a heating and cooling system. This language makes it more convenient to create and IDF file with less effort and no lines of code to write.

The second language is a higher level modelling language that is created to <sup>80</sup> make it more convenient to create a building plan. The complexity of adding outerwalls and their vertices is eliminated and is handled by the transformation to the lower level modelling language. The positioning of materials such as windows is more convenient and the results are visually displayed, which leads to a faster insight of the building layout.

<sup>85</sup> The simulation of the IDF file can show the influence of the weather outside and internal factors such as people on the air quality. After the simulation is executed, the values can be converted to a judgment (good-mediocre-bad) to show the impact of the factors described above on the indoor air quality.

### 3. DSL for Indoor Air Quality in Museums

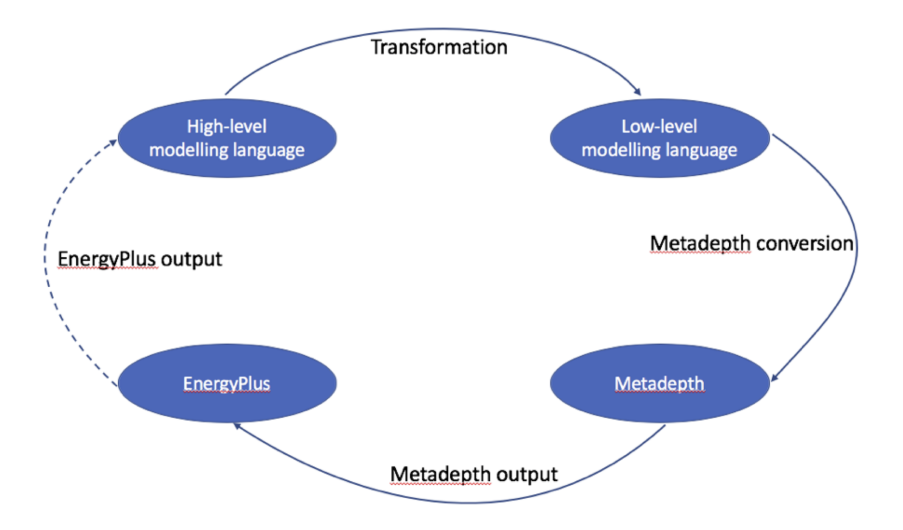

<span id="page-6-0"></span>Figure 4: The roadmap of the various transformations.

<sup>90</sup> A roadmap of the various steps of the Domain Specific Language can be found in Figure [4.](#page-6-0) The higher-level language is transformed into the lowerlevel modelling language with the help of transformation rules. The higherlevel language is converted into the metadepth format, after which metadepth generates an IDF file. The IDF file can be used as input for EnergyPlus, and <sup>95</sup> the output of the EnergyPlus simulation could be fed back into the higher-level modelling language. This last step is not implemented during this study. The next sections discuss the different steps in more detail.

#### 3.1. Lower-level modelling language

The IDF files are quite long, and a lot of technical knowledge about the <sup>100</sup> subject is needed to create such a file. A modelling language that takes care of these difficulties could require less effort and technical knowledge to create such a file.

The modelling language I created simplifies a lot of things:

- There is no need to define materials themselves, since basic ones are al-105 ready included.
- 
- Zones can be created, after which walls, a floor, a ceiling and windows can be added. It also supports persons in a zone, and a thermostat indicating that the zone is heated.
- Schedules for people can be created, so their behaviour can be simulated <sup>110</sup> during periods of time and their load during those periods.
	- Schedules for heating and cooling can be created as well, with the same tools as the schedules for people.
	- The model can be exported to metadepth, and code generation will transform the model into an idf file.

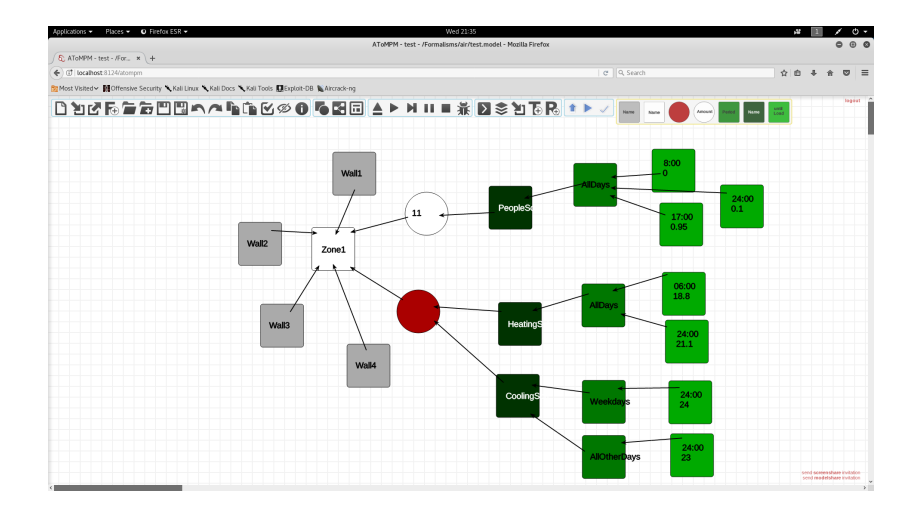

<span id="page-8-0"></span>Figure 5: Modelling language example.

<sup>115</sup> An example of the newly created modelling language can be seen in figure [5,](#page-8-0) where a zone is created with the name Zone1. That zone contains several construction materials depicted with the grey boxes. They are named Wall1, Wall2, Wall3 and Wall4. The materials themselves are predefined so that a window, an inner wall and an outer wall can be used in the language. A zone <sup>120</sup> can also contain a thermostat, which makes the zone heatable or coolable. This is represented with the red circle. The thermostat is connected to a heating and a cooling schedule. When the temperature drops below a value that was set in the heating schedule, the heating process is started. If the temperature raises above a value that was set in the cooling schedule, the cooling process is <sup>125</sup> started. The possibility is added to configure the schedules for periods, such as

weekdays, holidays and weekends, and moments in time during those periods. These are depicted in different shades of green in the example. This means that everything can be put into one simulation instead of linking multiple simulations after each other for various inputs.

<sup>130</sup> People can also affect the temperature and relative humidity with their bodies. For this reason people are also included in the simulation. Schedules can be set to simulate their behaviour and the amount of visitors that come during a certain period of the day. Information can also be extracted from the simulation about their thermal comfort, and the influence they have on the environment.

<sup>135</sup> EnergyPlus sees these people as internal gains, where lights and other equipment also falls under.

The modelling language makes creating idf files a bit easier, but it still requires a lot of focus to set the right vertices of each material seperately. Therefor, another modelling language is created to make this process easier.

### <sup>140</sup> 3.1.1. Transformation to the IDF format: code generation

When the lower level modelling language is exported to metadepth, code generation takes place to generate the IDF file. Some general information about the building, the simulation itself and the location are created. The location is set for Chicago, but can be changed in the IDF file if necessary. Changing a

- <sup>145</sup> generated file brings some risks with it. Since the user has to change information which might not always be clear, the changes might break the file and generate errors. As suggested in the future work chapter, the modelling language can be extended to also include information about the location.
- Several constructions are created, such as inner walls, outer walls, ceilings, <sup>150</sup> floors and windows. These are created with the help of predefined materials that are also added to the file. Some standard outputs are defined as well. They determine the output that the simulation has to store. If the output is not necessary, the output can be deleted from the IDF file, or if more output is necessary it can be added to the IDF file.
- <sup>155</sup> The other elements of the code are generated with the help of the lower level modelling language. It transforms thermostats, people, zones, materials, and schedules to the IDF format. If a relationship exists it is also transformed, such as the relationship between a zone and the materials that are inside it.

|                                                                                                    | <b>Simulation Output</b> |                       |
|----------------------------------------------------------------------------------------------------|--------------------------|-----------------------|
| <b>EnergyPlus Simulation Output:</b>                                                                                                    |                          |                       |
| Running EPMacro<br><b>ExpandObjects Started.</b><br>Begin reading Energy+.idd file.<br>Done reading Energy+.idd file.<br>ExpandObjects Finished. Time:<br>0.035<br><b>EnergyPlus Starting</b><br>EnergyPlus, Version 8.8.0-7c3bbe4830, YMD=2018.08.03 11:14<br>Processing Data Dictionary<br><b>Processing Input File</b><br>Initializing Response Factors<br>Calculating CTFs for "WALL-1", Construction # 2<br>Calculating CTFs for "FLOOR-SLAB-1", Construction #4<br>Initializing Window Optical Properties<br>Initializing Solar Calculations<br>Allocate Solar Module Arravs<br>Initializing Zone Report Variables<br>Initializing Surface (Shading) Report Variables<br>Determining Shadowing Combinations<br>Computing Window Shade Absorption Factors<br>Proceeding with Initializing Solar Calculations<br>Initializing Surfaces<br>Initializing Outdoor environment for Surfaces<br>Setting up Surface Reporting Variables<br>Initializing Temperature and Flux Histories<br>Initializing Window Shading<br>Computing Interior Absorption Factors<br>Computing Interior Diffuse Solar Absorption Factors<br>Computing Interior Diffuse Solar Exchange through Interzone Windows<br>Initializing Solar Heat Gains<br>Initializing Internal Heat Gains<br>Initializing Interior Solar Distribution<br>Initializing Interior Convection Coefficients<br>Gathering Information for Predefined Reporting<br>Completed Initializing Surface Heat Balance<br>Calculate Outside Surface Heat Balance<br>Calculate Inside Surface Heat Balance<br>Calculate Air Heat Balance<br>Initializing HVAC<br>Warming up<br>Warming up<br>Warming up<br>Warming up |                          | $\blacktriangleright$ |
|                                                                                                    | Open Run Directory       | Close                 |

<span id="page-10-0"></span>Figure 6: Simulation of the generated code

The code generation of the example in figure [5](#page-8-0) can be seen in chapter [6.](#page-19-0) <sup>160</sup> The code is used as input for EnergyPlus and the simulation is succesful as seen in figure [6.](#page-10-0) An output folder is created where all the output types defined in the IDF file are stored. An example of the output for the lower level modelling language can be seen in Figure [7](#page-11-0) and Figure [8,](#page-12-0) where the results of one day are displayed in a graph. The occupation by people happens according to the <sup>165</sup> schedule that was drawn in figure [5,](#page-8-0) as indicated by the blue bars in Figure [7.](#page-11-0)

The heating and cooling schedules kick in to maintain a constant temperature, as can be seen in Figure [8.](#page-12-0) When people are present in the building, the cooling has to work harder to maintain a good temperature.

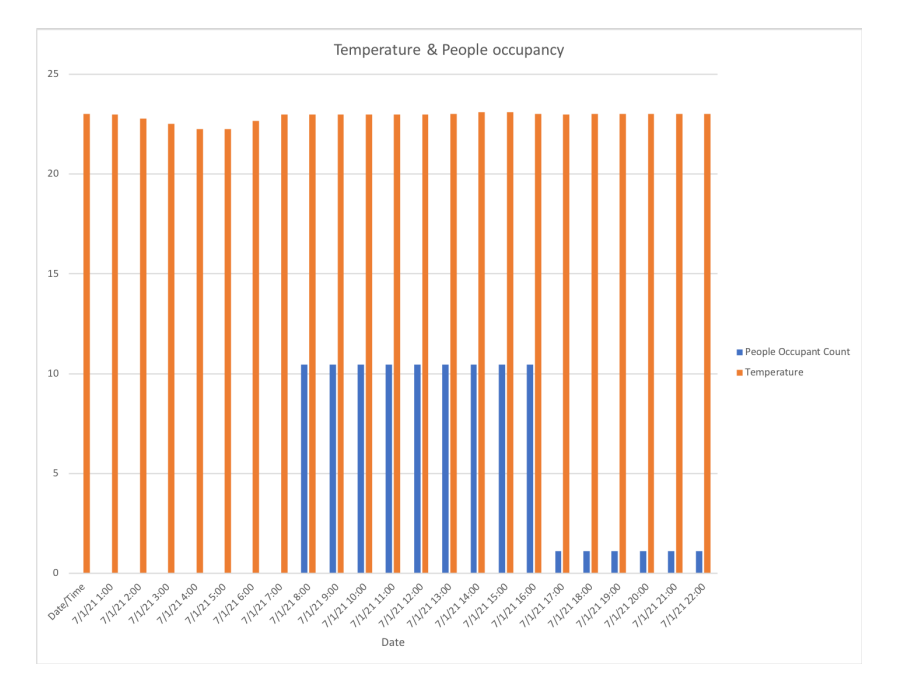

<span id="page-11-0"></span>Figure 7: Temperature and people occupancy simulation result for one day

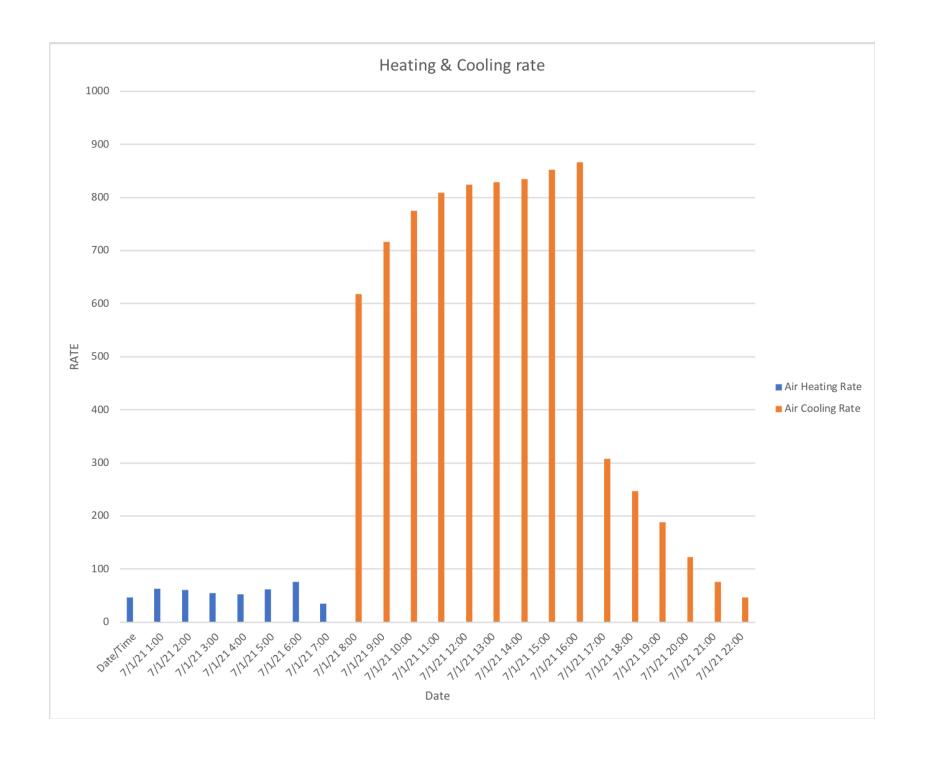

<span id="page-12-0"></span>Figure 8: Heating and cooling rate for one day

#### 3.2. Higher level modelling language

<sup>170</sup> A higher level modelling language is created, to make it more convenient to construct a building, without doing all the math yourself. An example of the higher level modelling language in practice can be seen in figure [9.](#page-13-0) The user can create a floor, where he can add windows, inner walls, thermostats and people. The usage of the schedules remains the same as in the previous <sup>175</sup> modelling language, depicted in different shades of green in the example. The outer walls of the building are created automaticly when the transformation is executed to transform this new language into the previous language.

The concepts of zones and materials are removed from the lower level modelling language. They are replaced with a floor that can be resized, inner walls <sup>180</sup> and windows. A floor can contain a thermostat and people, which adheres to the same concept as in the lower level modelling language. This new language removes the complexity of inserting vertices, adding a floor and a ceiling, and

13

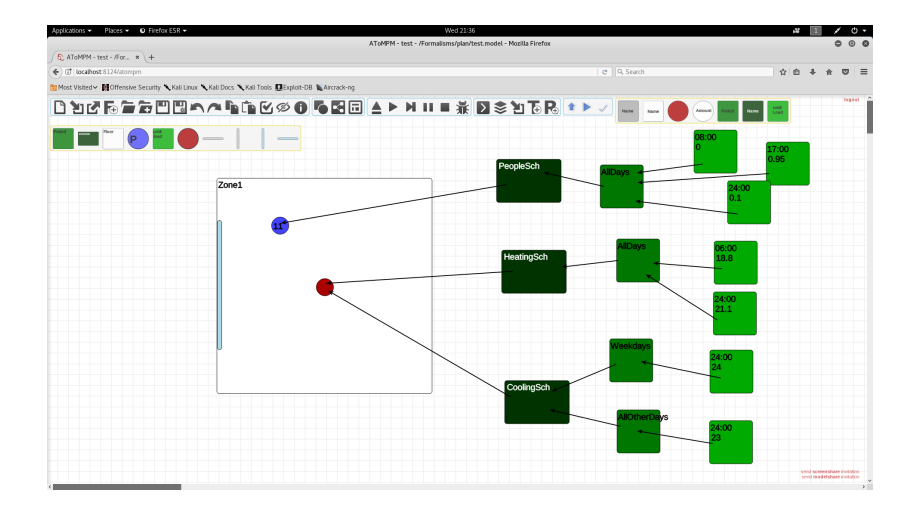

<span id="page-13-0"></span>Figure 9: Higher level modelling language example

the materials don't need be inserted by the user. Instead, some materials have been predefined for the user, such as inner walls and windows.

### <sup>185</sup> 3.2.1. Transformation to the lower level language

In order to use the higher level modelling language for the EnergyPlus program, the language needs to be transformed to the lower level modelling language. Some concepts are the same in both language, and can be transformed in a one-to-one relation, such as temperature, people and the concept of schedules <sup>190</sup> with the periods and time instances.

A window is transformed into a material. The rule for this can be seen in figure [10.](#page-14-0) A floor is transformed into materials: 4 outer walls, a floor and a ceiling are generated as can be seen in figure [11.](#page-14-1) The transformation rules stores the connection between the lower level and higher level modelling languages. These <sup>195</sup> connection are removed when all the objects from the higher level modelling language are removed.

After the transformation from the higher level language to the lower level language is completed, code generation can be used to create and IDF file, which can be used as input for the EnergyPlus application.

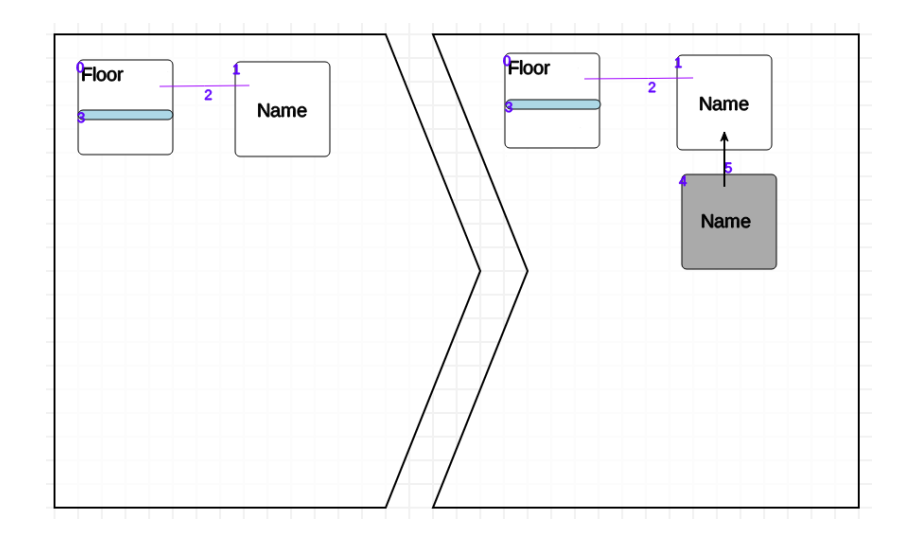

<span id="page-14-0"></span>Figure 10: Transformation rule for window from higher level to lower level

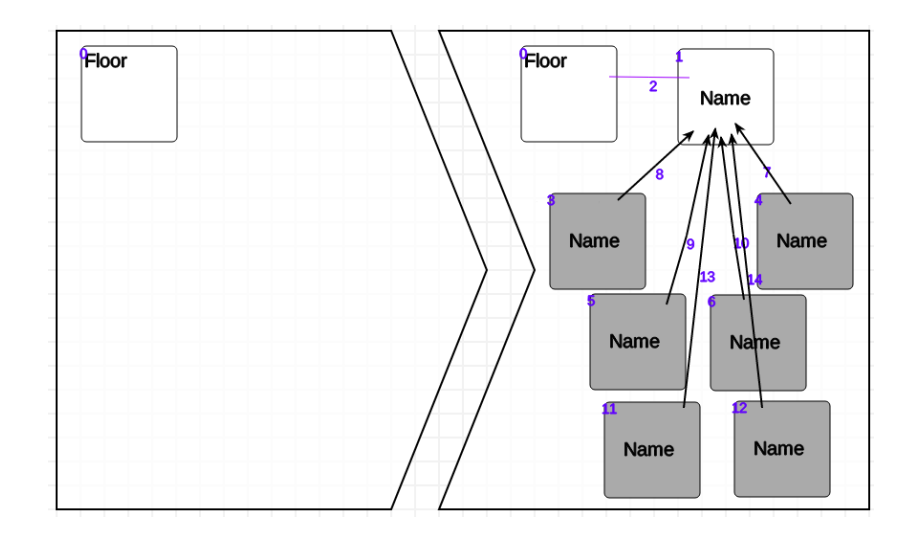

<span id="page-14-1"></span>Figure 11: Transformation rule for floor from higher level to lower level

### <sup>200</sup> 4. Existing tools

### 4.1. AirSense

AirSense [\[8\]](#page-45-7) is an Intelligent Home-based Sensing System for Indoor Air Quality Analytics. The entire architecture is shown in figure [12](#page-15-0) below.

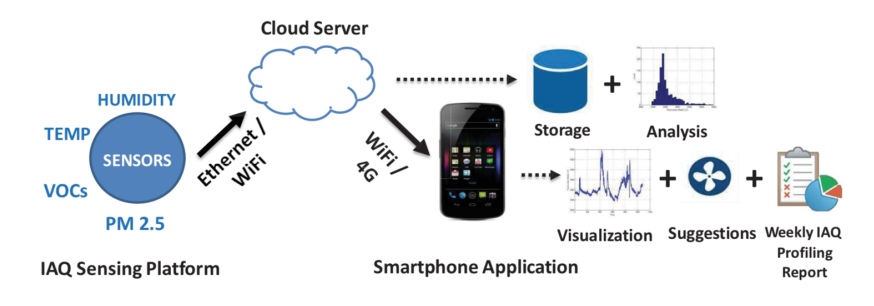

<span id="page-15-0"></span>Figure 12: AirSense system architecture

Other monitoring techniques focus on Indoor Air Quality measurements and <sup>205</sup> visualization, but the lack of information about the pollution sources as well as the intensity of the pollution causes ignorance of the polluted air at their homes. AirSense is able to automatically detect pollution, identify the source of the polution and estimate personal exposure to that pollution. It also provides actionable suggestion to help people improve the Indoor Air Quality.

<sup>210</sup> The AirSense system architecture is composed of several components. The first one is an Indoor Air Quality sensing platform that has several sensors build in to detect parameters in the air, such as temperature, humidity, particulate matter, volatile organic compound, and more if desired. The data is collected every 5 seconds and is send to a cloud server.

<sup>215</sup> The cloud server does the processing of the data and stores the results in a database and some graphs are created.

The smartphone application allows the user to view the information and get suggestions as to what parameter needs to be changed to improve the Indoor Air Quality.

<sup>220</sup> The AirSense approach is directed at the Indoor Air Quality and its effects on the human health. The EnergyPlus simulation takes people, weather, and

other things into considertation to determine the air flow inside a building, after which preventive steps to maintain a solid air quality can be simulated first, and performed in the real world if the simulation proves that the air quality remains <sup>225</sup> stable despite other effects in the environment.

### 4.2. IAQX

IAQX [\[9\]](#page-46-0) is an indoor air quality simulation software package that complements and supplements existing indoor air quality simulation programs. IAQX helps users analyze the impact of pollutant sources and sinks, ventilation, and <sup>230</sup> air cleaners. It performs conventional indoor air quality simulations to calculate the pollutant concentration and/or personal exposure as a function of time. It can also estimate adequate ventilation rates based on user-provided air quality criteria. This is a unique feature useful for product stewardship and risk management.

<sup>235</sup> IAQX consists of a general-purpose simulation program and a series of standalone, special-purpose programs. The general-purpose program performs multizone, multipollutant simulations and allows gas-phase chemical reactions. The four special-purpose programs contain more complex mass transfer models than the general-purpose programs, including:

- <sup>240</sup> Models for predicting volatile organic compound (VOC) emissions from solvent-based indoor coating materials based on product formulation
	- Models for indoor solvent spills
	- A model for VOC emissions from diffusion-controlled homogeneous slabs such as new carpet backing
- <sup>245</sup> A model for indoor particulate matter

The IAQX has an old user interface and the program is only available for windows. There are a lot of options to configure, but it takes some time to figure all of those out. IAQX can also analyse airflows between different zones, but it's outdated and doesn't support as much features as EnergyPlus does.

### <sup>250</sup> 5. Conclusion

The introduction of the lower level modelling language simplifies the complexity of creating an IDF file by hand. The visual representation gives a structure, and the necessary fields are asked. However, creating a floorplan using these icons can still be tricky. Therefor, the higher level modelling language was <sup>255</sup> introduced. The visual representation looks more like a floorplan of a building and is easier to use, since the vertices of each construction material do not have to be calculated by heritage guardians themselves.

Both languages are restricted by the construction materials they can use. The code generation takes care of some predefined construction materials, but <sup>260</sup> it is not possible to use other construction materials or change the properties of the predefined construction materials.

In the higher level language it's only possible to create a single floor in a rectangular shape, but the lower level language supports the creation of several zones.

<sup>265</sup> The higher level modelling language example contains 18 elements, which are converted into 23 elements in the lower level modelling language. The code generation generates 692 lines of code for those 23 elements.

As mentioned in the roapmap (see Figure [4\)](#page-6-0), the step that converts the EnergyPlus output to input for the higher-level modelling language is not done <sup>270</sup> during this study. That final step could be used to analyze the indoor air quality and assign a classification of good-average-bad, so the heritage guardians know with a single glance how the environment is affecting our cultural heritage.

#### 5.1. Future work

Despite all the added functionality, the modelling languages do not cover all <sup>275</sup> the features of EnergyPlus, since it is such a huge collection. The most basic features for analysing the flow of air in a building is covered by the modelling language. Adding more features can be seen as future work. Some ideas are mentioned below:

- A single floor can be created by the higher level modelling language, but <sup>280</sup> EnergyPlus supports multiple zones.
	- Other heating/cooling options exist in EnergyPlus, which can be added to both modelling languages.
	- Materials are predefined in the codegeneration, but they could be made part of the modelling languages themselves.
- <sup>285</sup> Constructions are also predefined with the materials. This can also be made part of the modelling language
	- Every floor is surrounded by outer walls while performing the transformation between the two modelling languages, even if they are next to each other, but this can probably be improved.
- <sup>290</sup> Simulation information such as the runperiod can be made part of the modelling language.
	- Location information can be made part of the modelling language.
	- Building information can be made part of the modelling language.
- Results of the simulation can be linked back to the higher level modelling <sup>295</sup> language.

# <span id="page-19-0"></span>6. Appendix: Code generation result

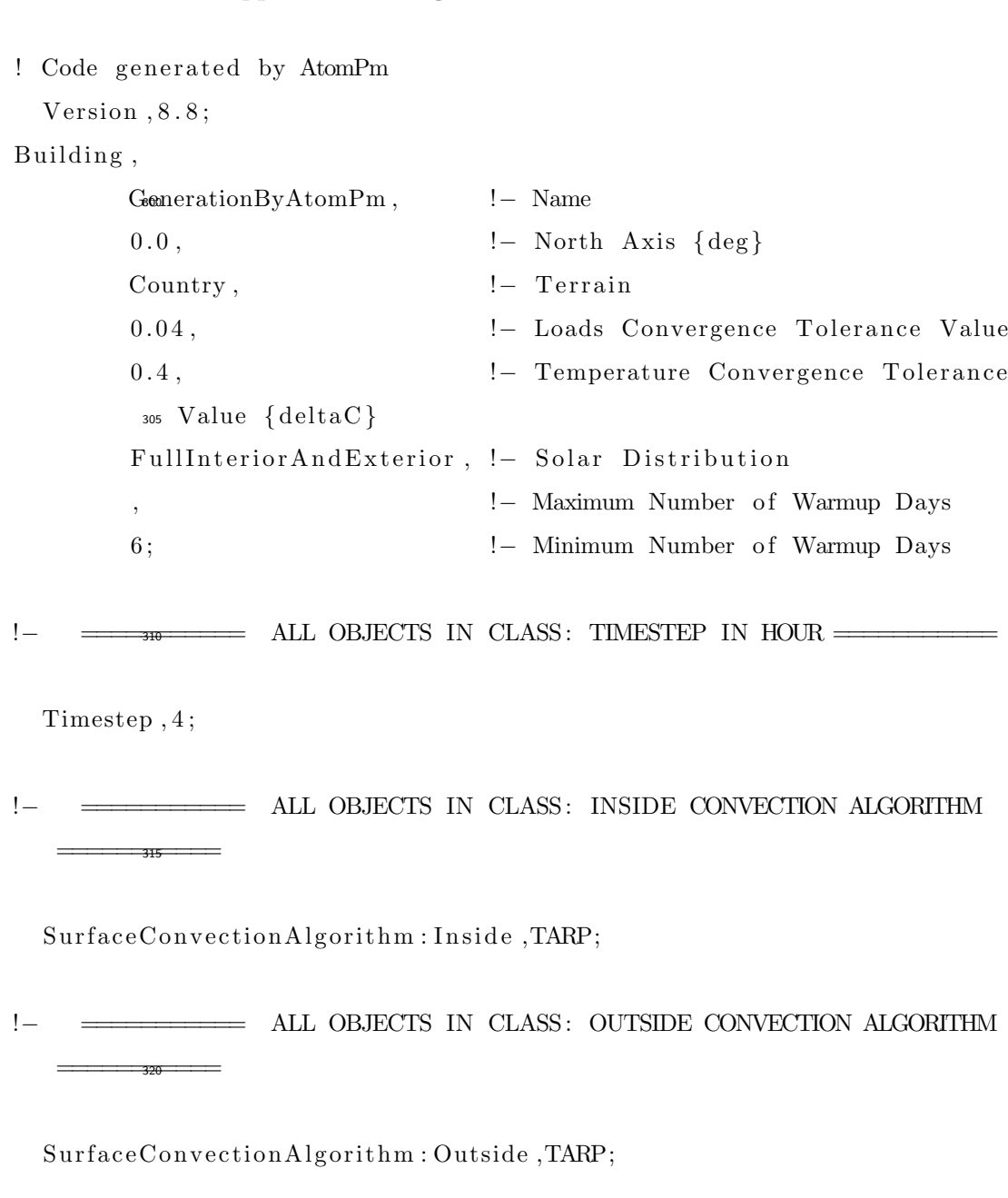

!− =========== ALL OBJECTS IN CLASS: SOLUTION ALGORITHM =========== 325

 $\operatorname{HeatBalanceAlgorithm}\,,\operatorname{ConductionTransferFunction}\,;$ 

!− =========== ALL OBJECTS IN CLASS: RUN CONTROL ===========

 $Simulation Control$ ,

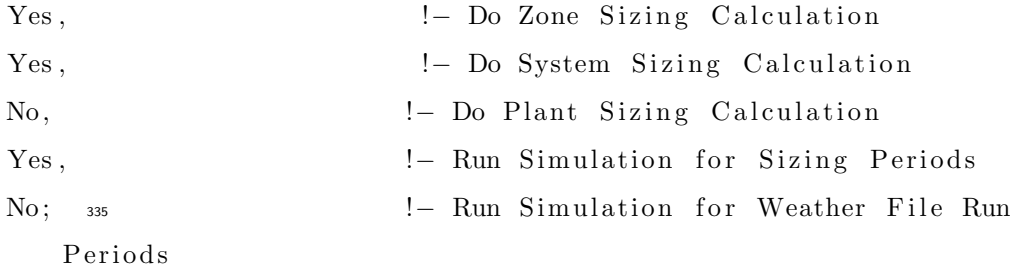

RunPeriod ,

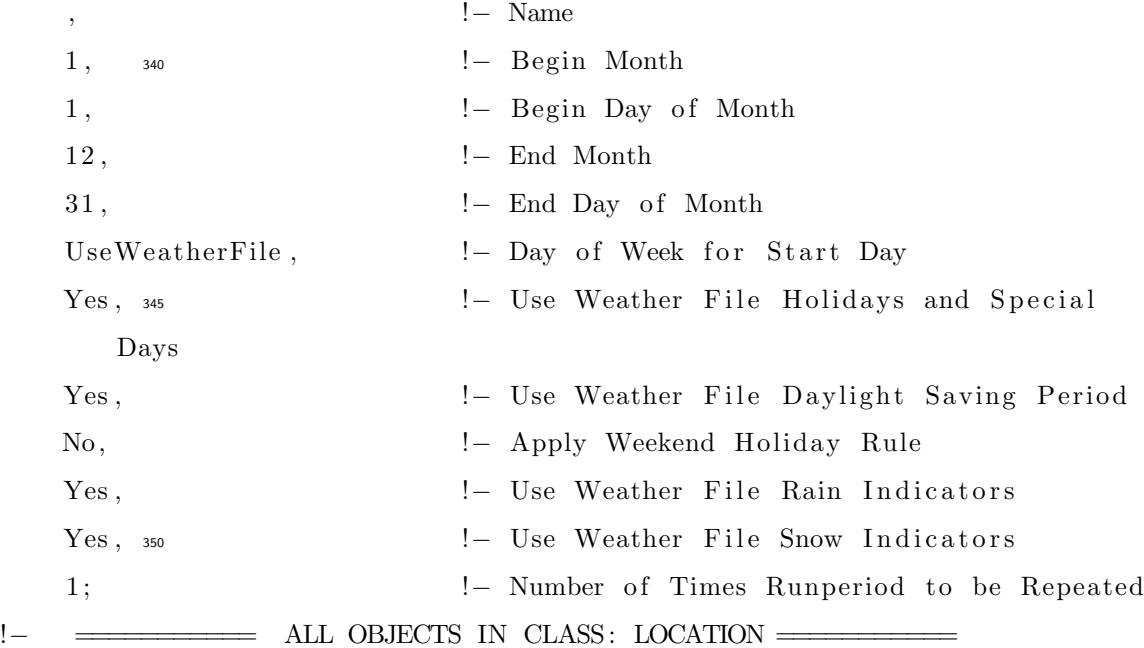

Site: Location,

CHICAGO\_IL\_USA TMY2−94846, !– Name

```
41.78000, ! - Latitude \{deg\}−87.75000, !– Longitude {deg}
   −6.000000 , !− Time Zone {hr }
   190.0000; ! - \text{Elevation } \{m\}360
!– ============= ALL OBJECTS IN CLASS: DESIGNDAY ==========
! CHICAGO IL USA Cooling (DB \Rightarrow MWB) .4%, MaxDB= 32.80 MWB= 23.60
 Sizing Period: DesignDay,
   CHICAGO IL USA Cooling .4% Conditions DB=>MWB, !– Name
   7 , !− Month
   21, ! - Day of MonthSummerDesignDay , !− Day Type
   32.80000, !– Maximum Dry–Bulb Temperature {C}
   10.90000, : : : Daily Dry–Bulb Temperature Range {deltaC}
                        !- Dry-Bulb Temperature Range Modifier Type
                        !- Dry-Bulb Temperature Range Modifier Day
      Schedule Name
   Wetbulb, ! - Humidity Condition Type
   23.60 000, !- Wetbulb or DewPoint at Maximum Dry-Bulb {
      C}
   , !− Humidity C ondi ti on Day Schedule Name
                        !- Humidity Ratio at Maximum Dry-Bulb {
      kgWater / kgDryAir }
   , <sup>380</sup> <sup>1</sup> − Enthalpy at Maximum Dry−Bulb {J/kg}
                        !– Daily Wet–Bulb Temperature Range {deltaC}
   99063.21, : : : = Barometric Pressure {Pa}
   0.0, !– Wind Speed {m/s}0.0, !– Wind Direction \{deg\}No, 385 <br> 1- Rain Indicator
```

```
No, \qquad \qquad \text{Inductor}No, ! - Daylight Saving Time Indicator
ASHRAEClearSky, \qquad \qquad \vdots \qquad Solar Model Indicator
                       !- Beam Solar Day Schedule Name
    , ! 390 − D i f f u s e S ol a r Day Schedule Name
                       !- ASHRAE Clear Sky Optical Depth for Beam
   Irradiance (taub) {dimensionless}
                       !- ASHRAE Clear Sky Optical Depth for
   Diffuse Irradiance (taud) {dimensionless}
1.0000000; 1 - Sky Clearness
```
! CHICAGO\_IL\_USA Heating 99.6%, MaxDB= -21.20 Wind Speed= 4.60 Wind Dir  $= 270.00$ 

 $Sizing P$  and : DesignDay,

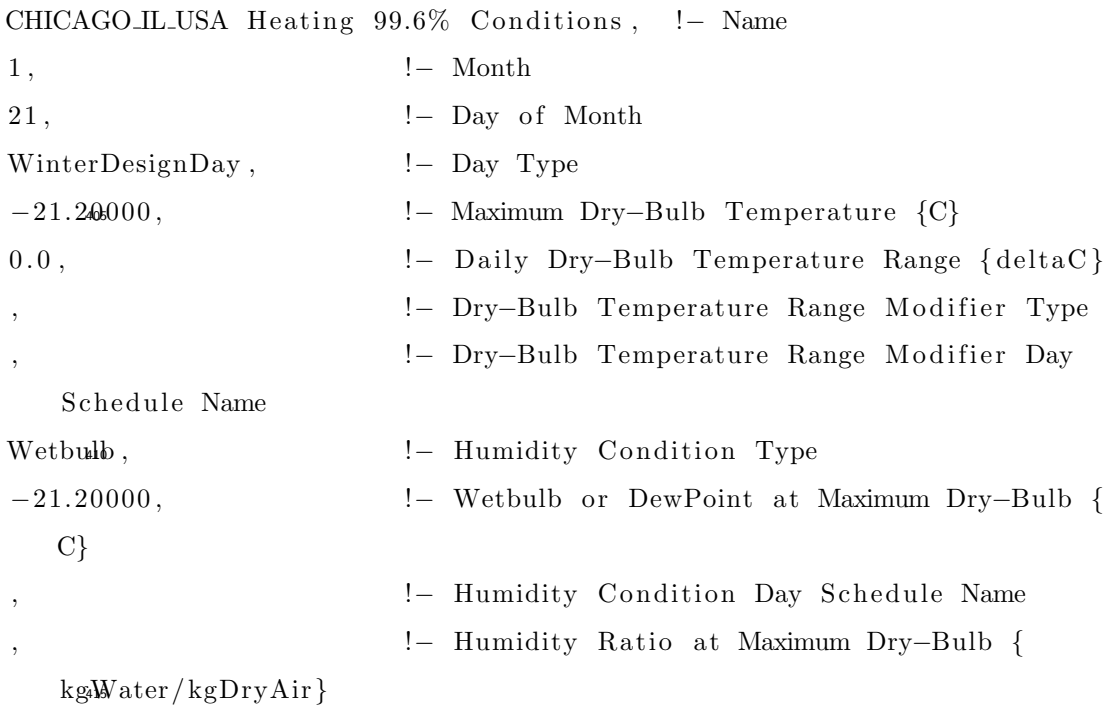

```
, !− Enthalpy a t Maximum Dry−Bulb {J/ kg}
    , ! - Daily Wet–Bulb Temperature Range {deltaC}
   99063.21, : : : : : = | | = Barometric Pressure {Pa}
   4.600000, !– Wind Speed {m/s}270.0000, \qquad \qquad \text{!} - \text{ Wind Direction } \{ \text{deg} \}No, l– Rain Indicator
   No, \qquad \qquad \text{Inductor}No, \qquad \qquad \text{Inductor}ASHRAEClearSky, \qquad \qquad |- Solar Model Indicator
        , ! 425 − Beam S ol a r Day Schedule Name
                           !- Diffuse Solar Day Schedule Name
                           !- ASHRAE Clear Sky Optical Depth for Beam
       Irradiance (taub) {dimensionless}
    , !− ASHRAE Cl e a r Sky O p ti c al Depth f o r
       Disfuse Irradiance (taud) {dimensionless}
   0.0; ! - Sky Clearness
!− =========== ALL OBJECTS IN CLASS: GROUNDTEMPERATURES ===========
  Site: GræundTemperature: Building Surface, 1 8 . 3 , 1 8 . 2 , 1 8 . 3 , 1 8 . 4 , 2 0 . 1 , 2 2 . 0 , 2 2 . 3 , 2 2 . 5 , 2 2 . 5 , 2 0 . 7 , 1 8 . 9 , 1 8 . 5 ;
  Sizing: Parameters,
    1.2, \qquad \qquad \text{1-} Heating Sizing Factor
    1.2; \frac{440}{1} - Cooling Sizing Factor
 HVACTemplate : System : Unitary ,
   Zone1 Unitary , !− Name
```
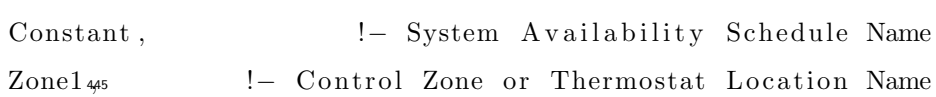

```
autosize, \qquad \qquad |- \text{Supply Fan Maximum Flow Rate } \{m3/s\}HVACTemplate : System : UnitaryZone1 UnitaryContinuousFanSchedule , !−
    Supply Fan Operating Mode Schedule Name
0.7, \qquad \qquad \text{!} - \text{ Supply Fan Total Efficiency}600, 450 - Supply Fan Delta Pressure {Pa}0 . 9 , !− Supply Fan Motor E f f i c i e n c y
1, 1 , 2010 - Supply Fan Motor in Air Stream Fraction
SingleSpeedDX, \qquad \qquad |- Cooling Coil Type
                             !- Cooling Coil Availability Schedule Name
     <sup>455</sup> <sup>1455</sup> <sup>1455</sup> <sup>1</sup> Cooling Design Supply Air Temperature {C}autosize, : : : : !− Cooling Coil Gross Rated Total Capacity {
   W}
autosize, : : : : !− Cooling Coil Gross Rated Sensible Heat
    R a tio
3, \frac{460}{1} - Cooling Coil Gross Rated COP {W/W}
Gas, \qquad \qquad \text{1-} Heating Coil Type
, !− Hea ting C oil A v a i l a b i l i t y Schedule Name
                             !- Heating Design Supply Air Temperature {C}
autosize, \qquad \qquad \vdots Heating Coil Capacity {W}
0.8, _{465} \qquad \qquad \vdots \qquad \qquad \!- Gas Heating Coil Parasitic Electric Load
    {W}
a u t o si z e , !− Maximum Outdoor Air Flow Rate {m3/ s }
autosize, : : : : !− Minimum Outdoor Air Flow Rate {m3/s}
Constant, ! - Minimum Outdoor Air Schedule Name
NoEconomizer , !− Economizer Type
NoLockout , !− Economizer Lockout
                             !- Economizer Upper Temperature Limit {C}! – Economizer Lower Temperature Limit {C}\frac{1}{475} \qquad \qquad - Economizer Upper Enthalpy Limit \{J/kg\}
```
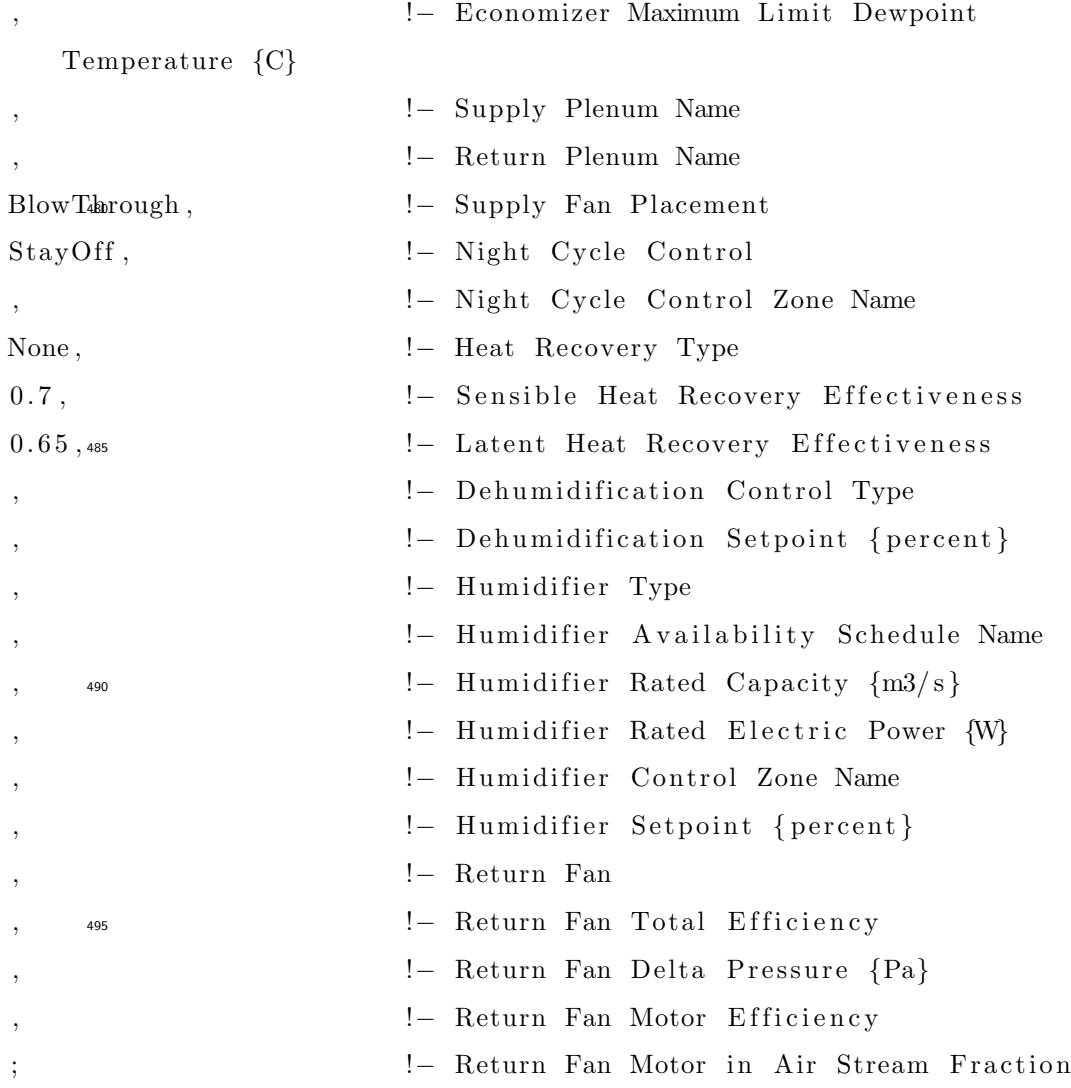

 ${\tt Schedul}$  :  ${\tt Constant}$  ,  ${\tt HVACTemple}$  :  ${\tt System:UnitaryZone1}$ 

UnitaryContinuousFanSchedule , Any Number , 1 ;

HVACTemplate : Thermostat ,

Therm1 ,  $\qquad \qquad != \text{ Name}$ 

HeatingSch, !- Heating Setpoint Schedule Name

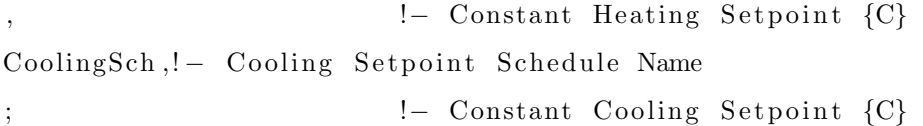

# $\textsc{HVACT}$ emplate : Zone :  $\textsc{Unitary}$  ,

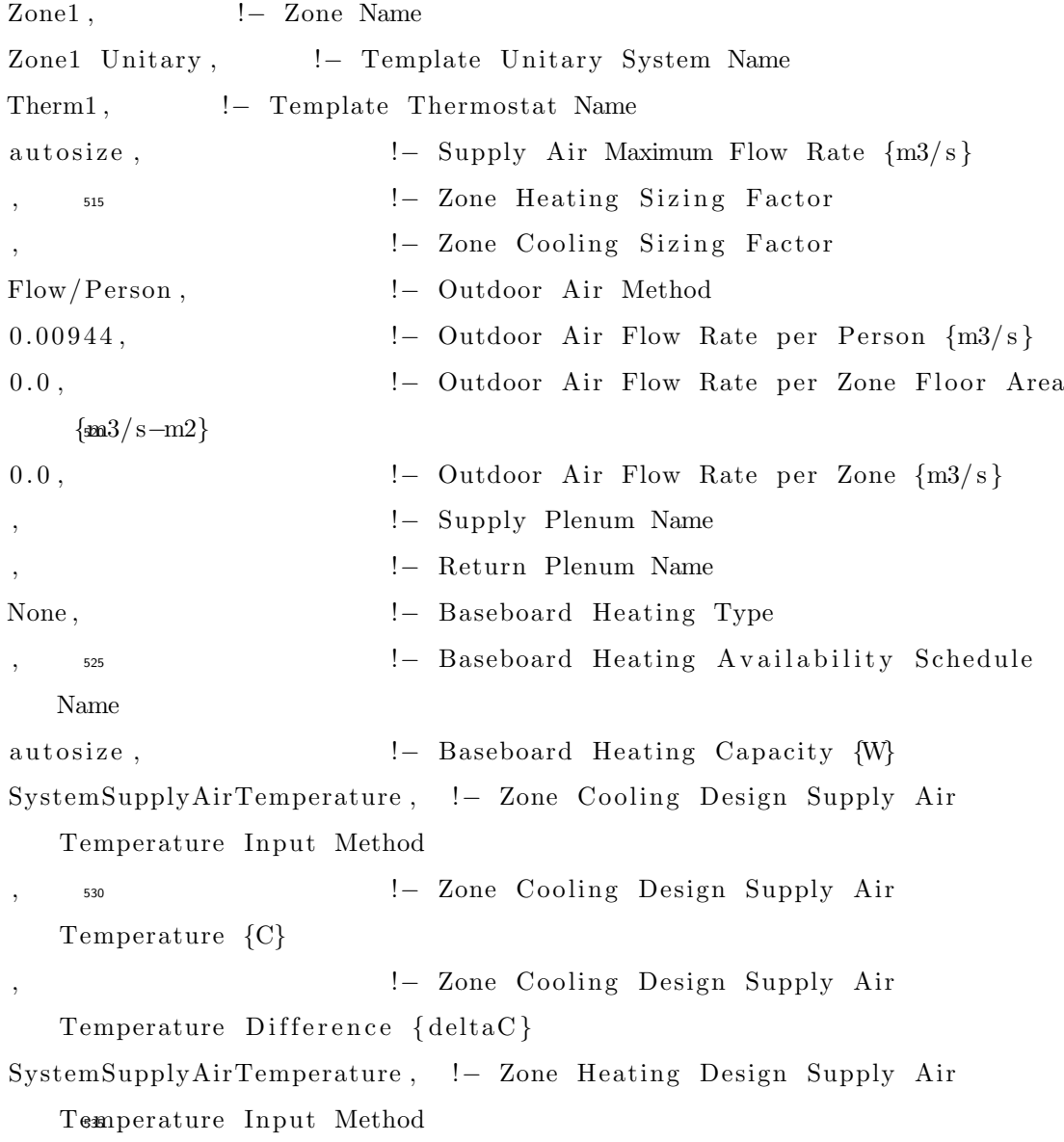

```
, !− Zone Hea ting Design Supply Air
      Temperature {C}
   ; !− Zone Hea ting Design Supply Air
      Temperature Difference {deltaC}
       540
!– ============ ALL OBJECTS IN CLASS: MATERIAL:REGULAR =====
 Material,
   WD10, !− Name
   MediumSmooth, \qquad !– Roughness
   0.667<sub>545</sub> ! - Thickness {m}0.115, ! - Conductivity {W/m–K}
   513, ! - \text{ Density } \{ \text{kg/m3} \}1381, \qquad \qquad : Specific Heat \{J/kg-K\}0.9, \qquad \qquad \text{1}- \text{Thermal Absorption}0.78, 550 − Solar Absorptance
   0.78; \qquad \qquad \text{l}-\text{Visible Absorptance}Material,
   RG01, ! - Name
   Rough 555 − Roughness
   1.2700000E−02, !– Thickness {m}
   1.442000, : :- Conductivity {W/m-K}
   881.0000, !– Density {kg/m3}
   1674.000, ! Specific Heat \{J/kg-K\}0.900@000, ! - Thermal Absorptance
   0.6500000, : :- Solar Absorptance
   0.6500000; \qquad \qquad \vdots Visible Absorptance
 Material,
   BR01, 565 ! - Name
```
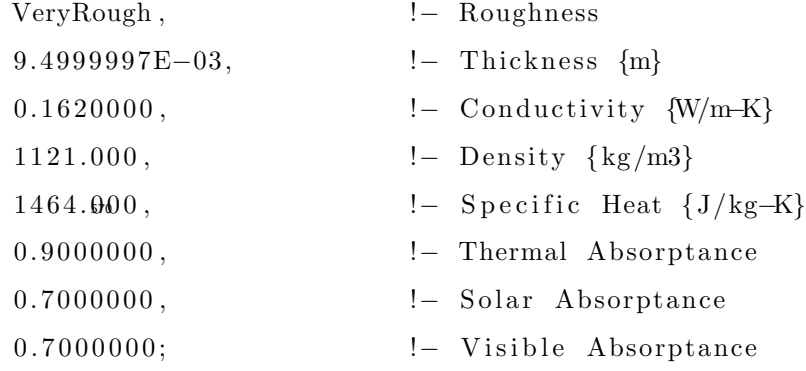

Materiak<sub>5</sub>,

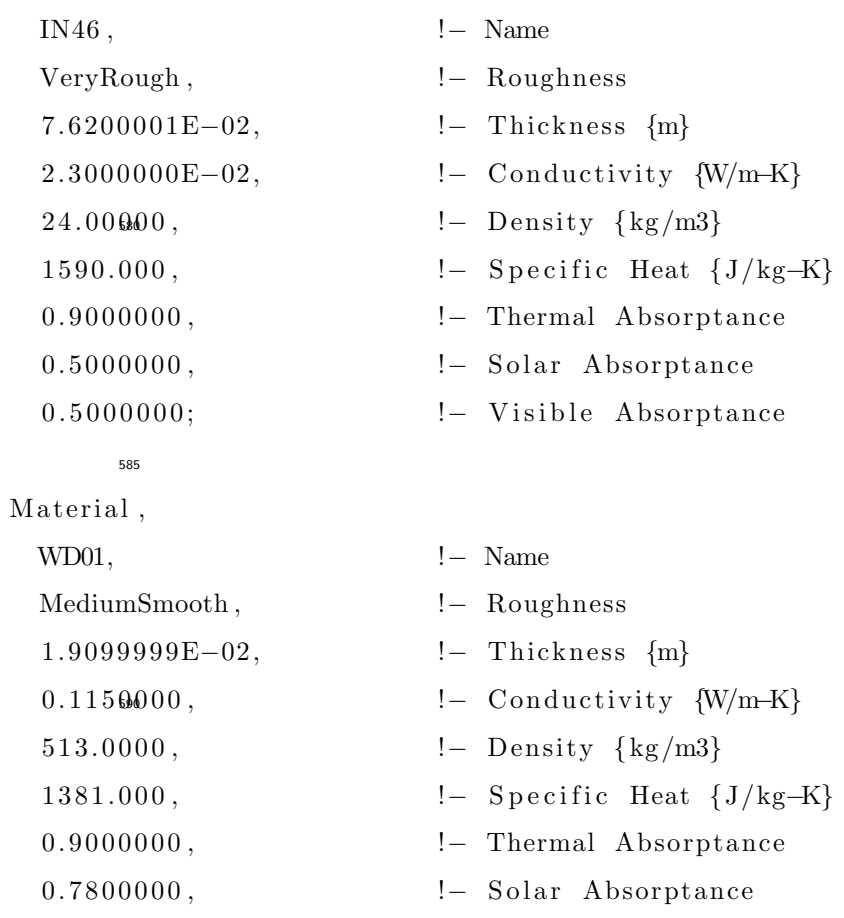

0.78000000;  $\qquad \qquad ! - \text{Visible Absorption}$ 

### Material,

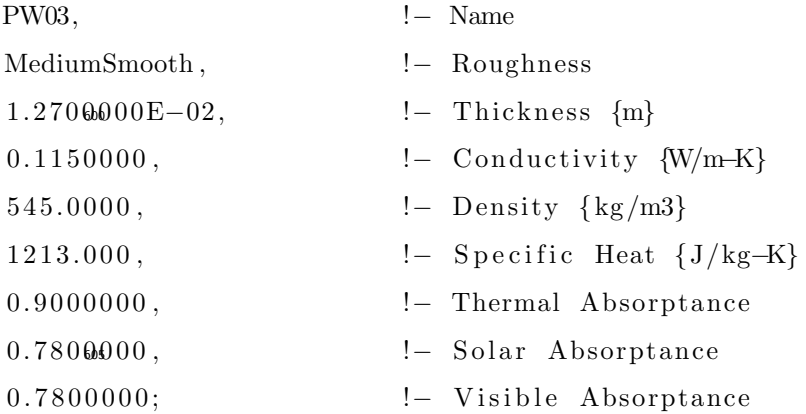

# Material ,

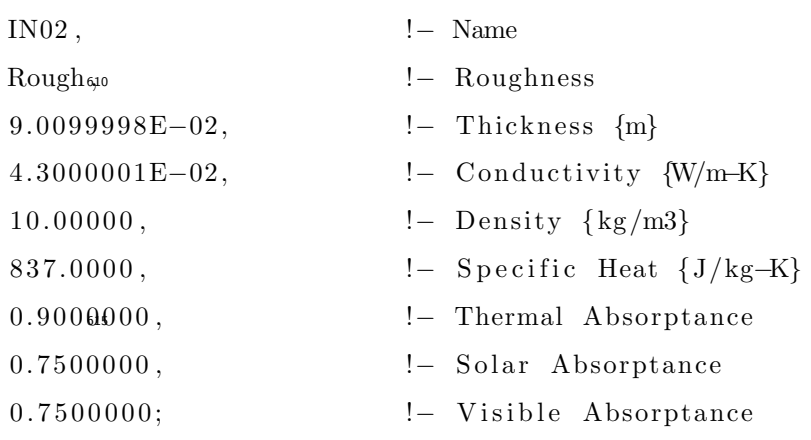

# Material ,

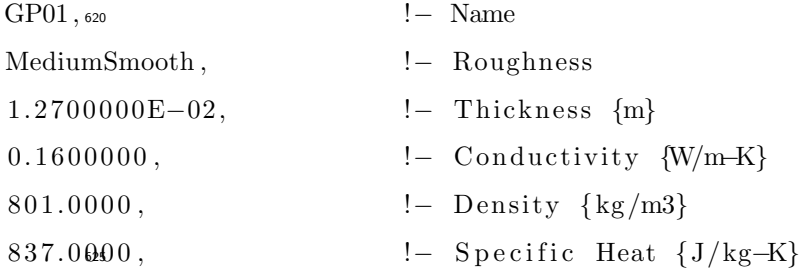

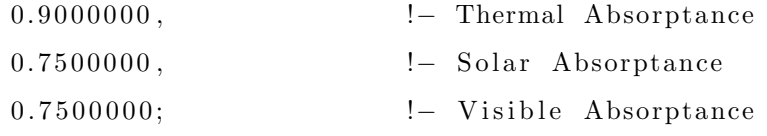

### $M$  ateriad<sub>30</sub>,

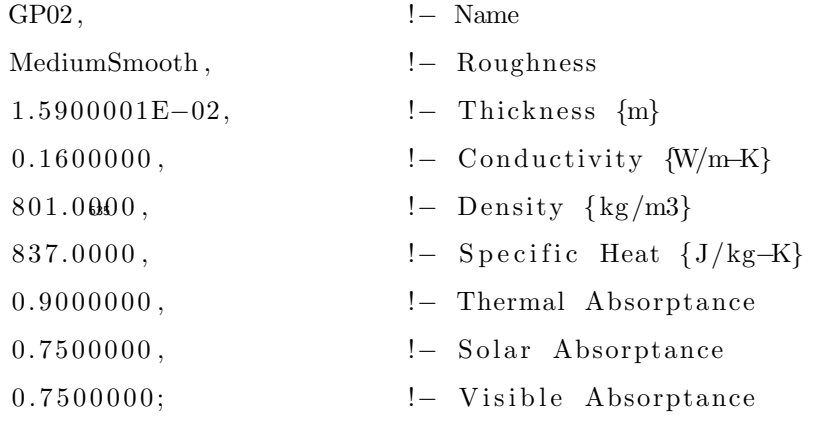

640

# Material,

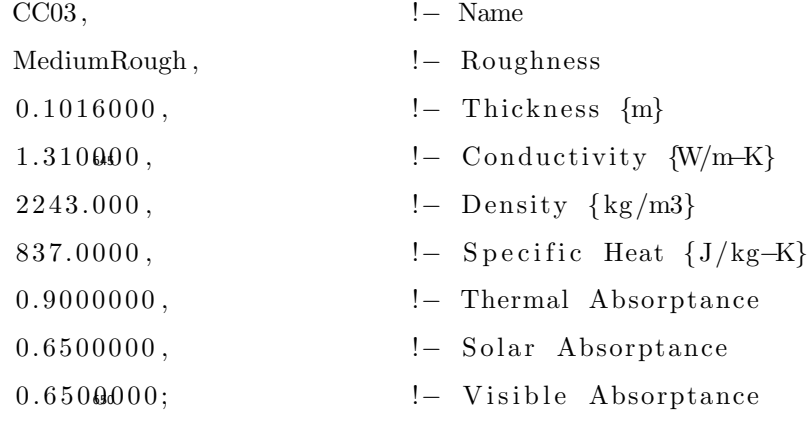

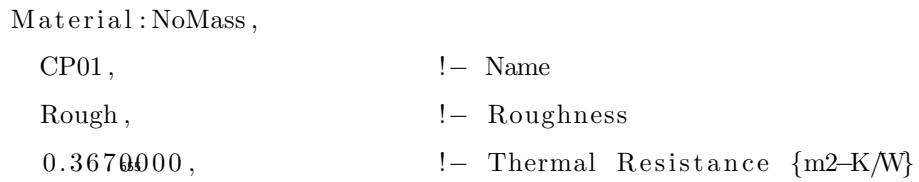

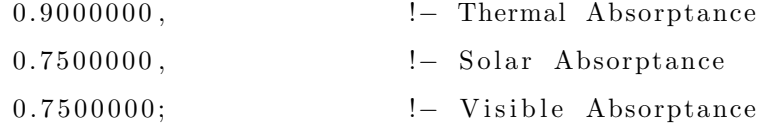

### $M$  a t e ri ado: NoMass,

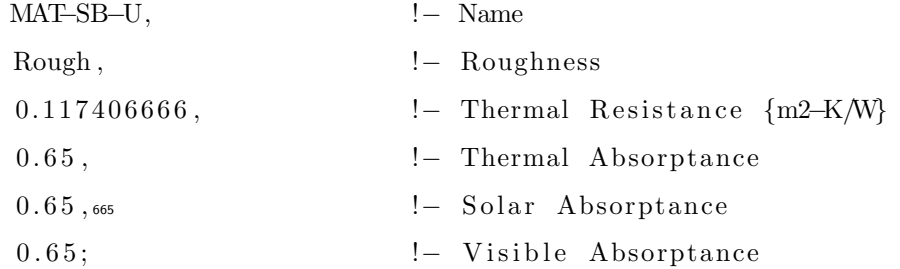

### ${\bf Material: NoMass}\,,$

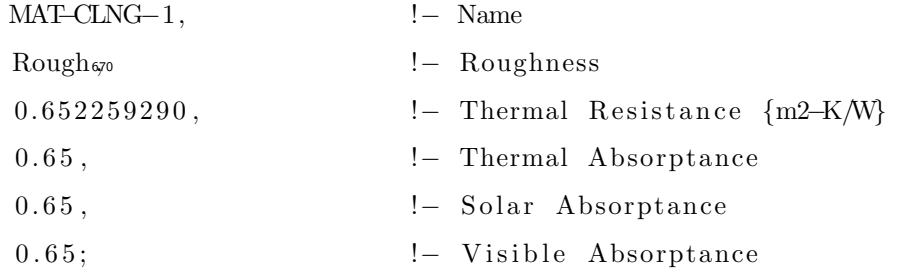

675

### Material: NoMass,

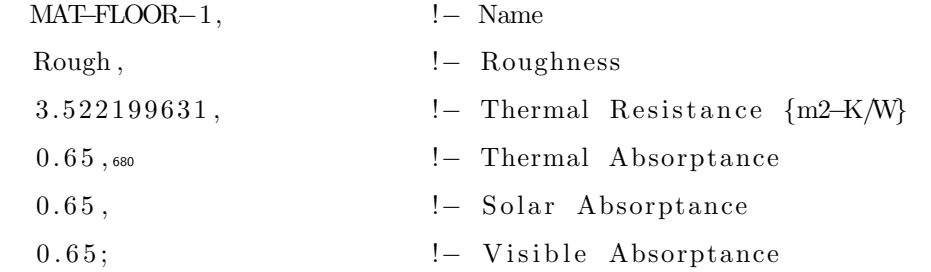

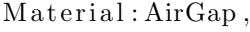

 $AL21, \, \text{\tiny 685}$   $! -$  Name

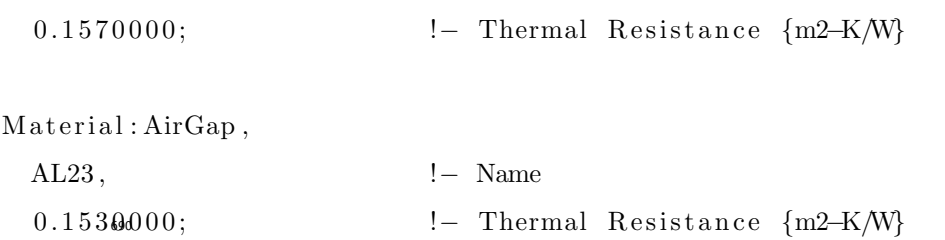

!− =========== ALL OBJECTS IN CLASS: WINDOWMATERIAL ===========

WindowMaterial : Glazing ,

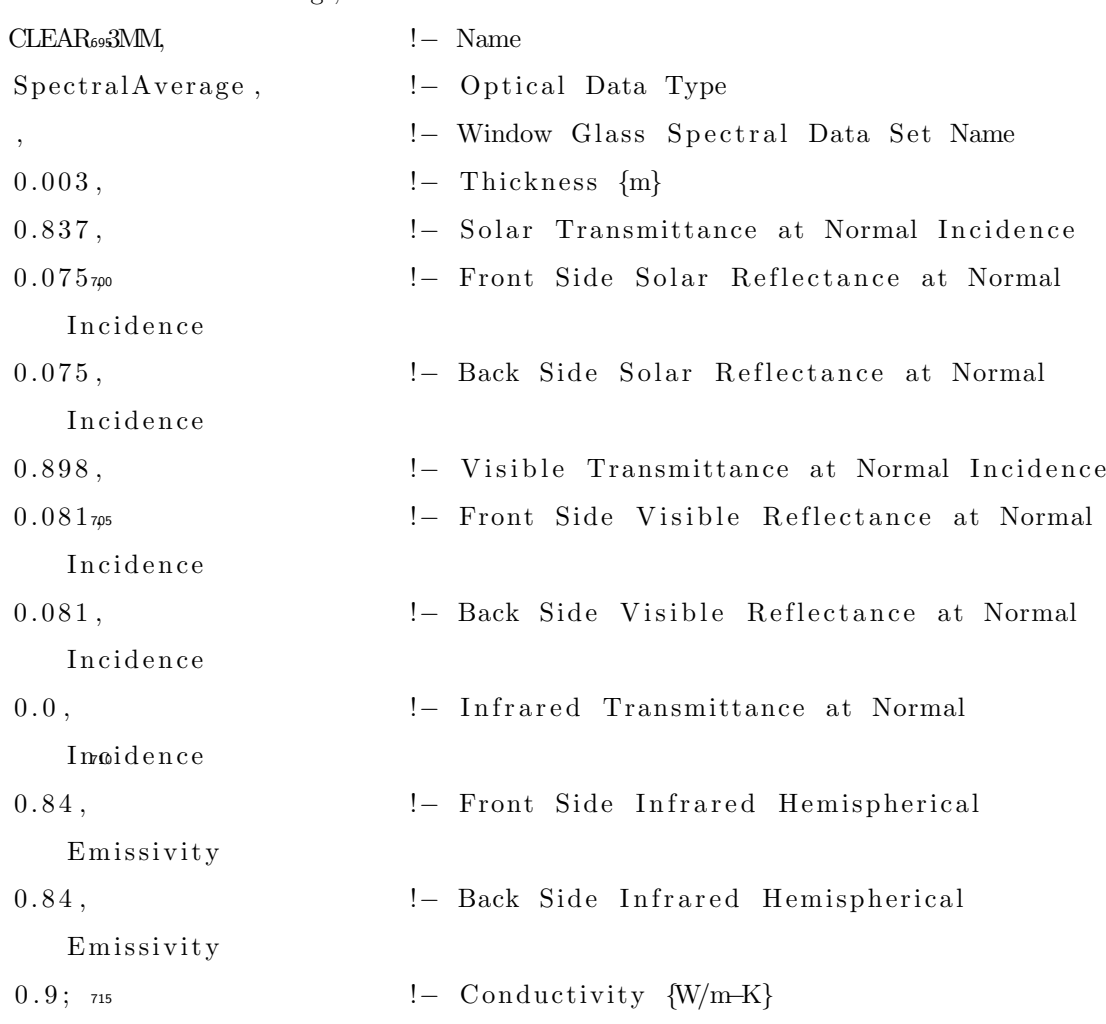

WindowMaterial : Glazing ,

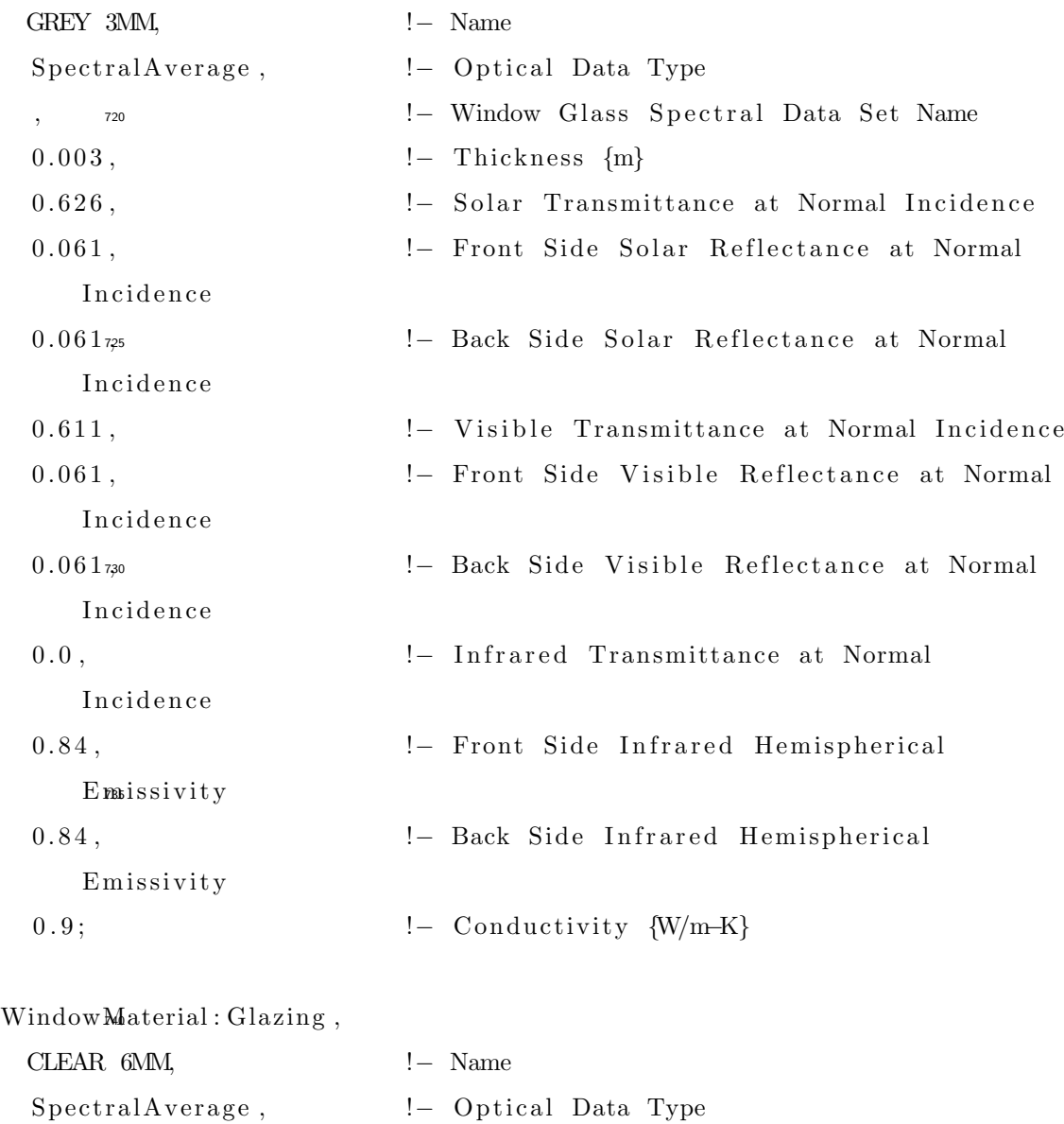

,  $\hfill !$  = Window Glass Spectral Data Set Name 0.006,  $\qquad \qquad \qquad !-\text{ Thickness }\{m\}$ 0.775<sub>745</sub> − 1. Solar Transmittance at Normal Incidence

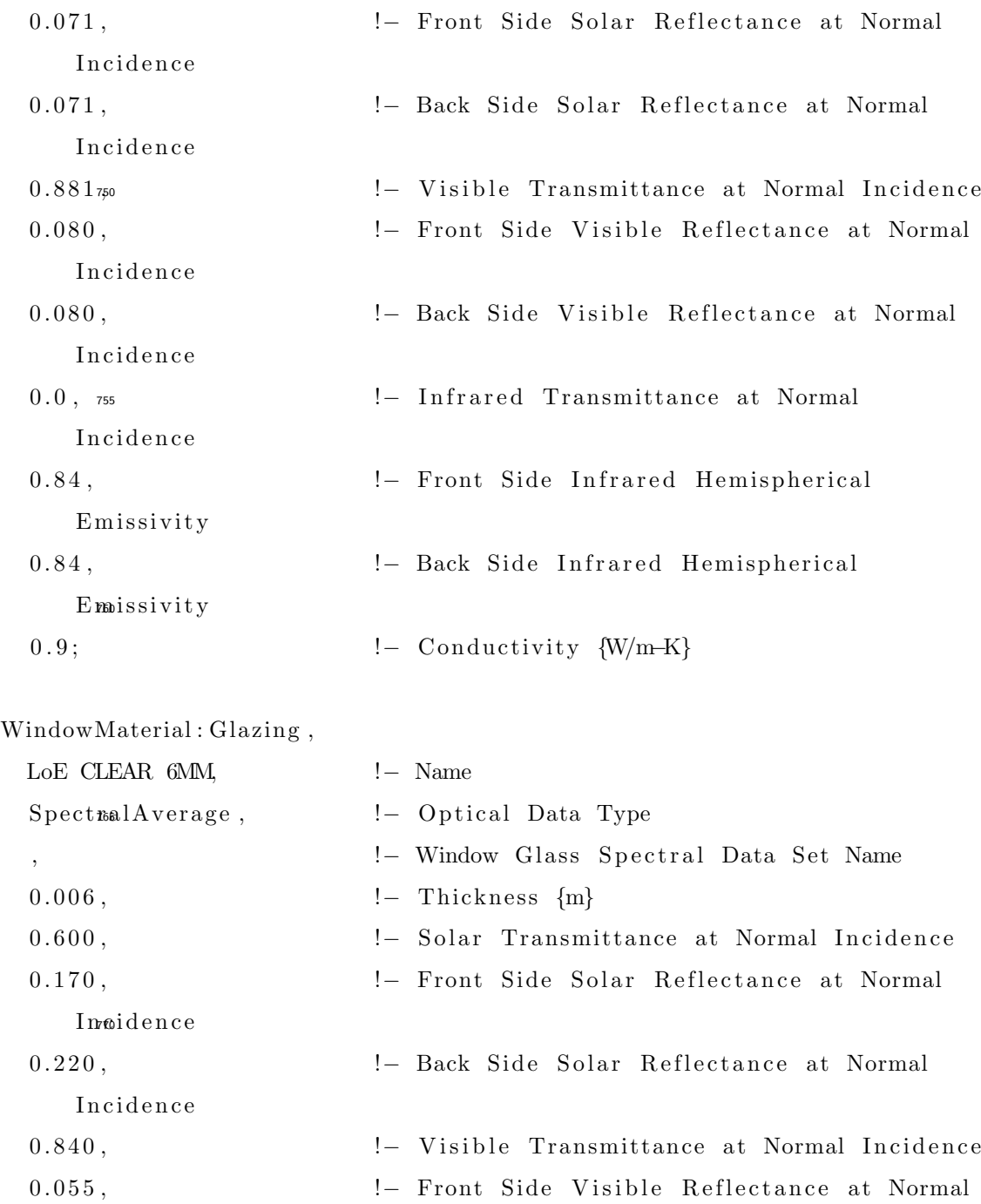

 $In$  $\mathfrak{e}$ i de n c e

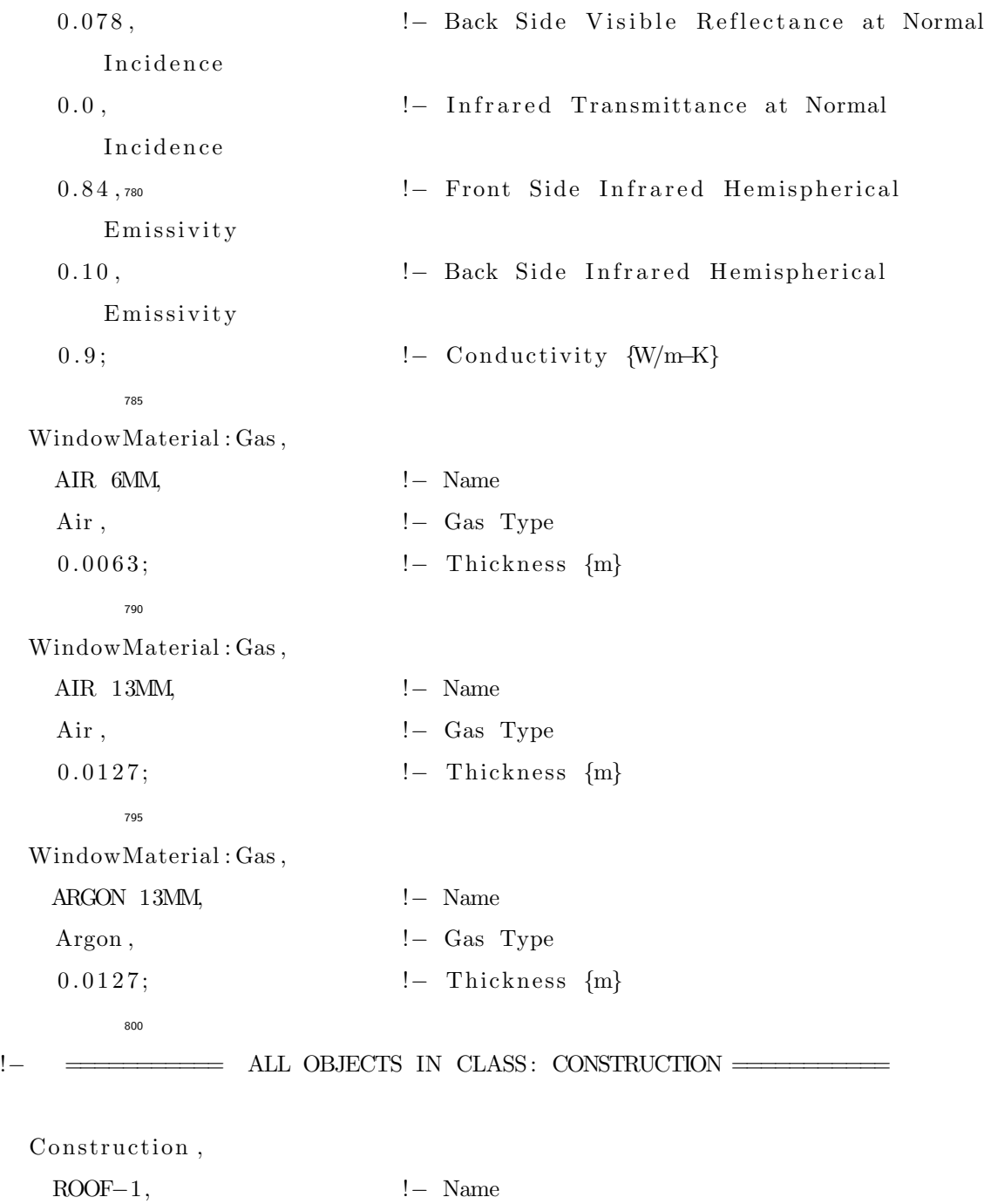

RG01,805 − Outside Layer

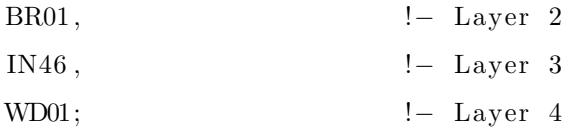

# Construction,

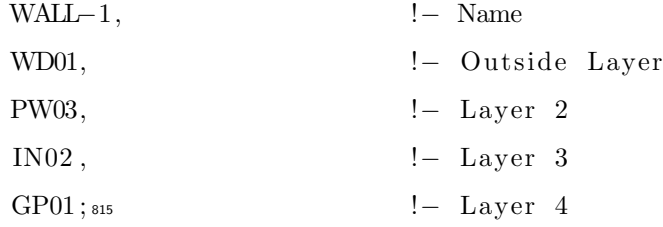

# Construction,

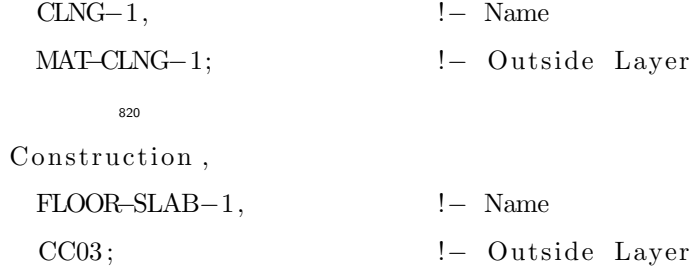

# Construction,

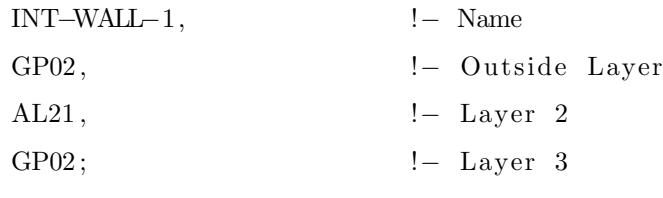

830

Construction,

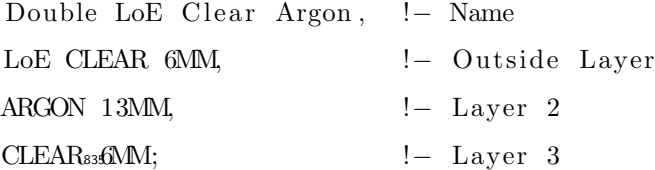

Zone ,  $\text{Zone1}_{\text{840}}$   $! - \text{Name}$ 0,  $\qquad \qquad \vdots$  Direction of Relative North {deg} 0,  $! - X \text{ Origin } \{m\}$ 0,  $! - Y \text{ Origin } \{m\}$ 0,  $! - Z$  Origin {m}  $1,$   $_{845}$   $!$   $-$  Type 1,  $! -$  Multiplier 2.7,  $\qquad \qquad \text{!} - \text{Ceiling Height } \{m\}$ 2 4 . 3 ; !− Volume {m3} !– <del>========</del> ALL OBJECTS IN CLASS: SURFACEGEOMETRY ===== GlobalGeometryRules , UpperLeftCorner,  $| -$  Starting Vertex Position Counterclockwise, : : = Vertex Entry Direction WorldGoordinateSystem; !- Coordinate System !– ============ ALL OBJECTS IN CLASS: SURFACE =========== BuildingSurface: Detailed, Wall1,  $\blacksquare$  Name Wall,  $\frac{1}{1}$ ,  $\frac{1}{1}$  Surface Type WALL−1,  $\qquad \qquad \qquad \text{!} - \text{ Construction Name}$ Zone1 , !− Zone Name Outdoors,  $\qquad \qquad \qquad ! - \text{ Outside Boundary Condition}$ , https://en.com/illensity.com/illensity/condition Object SunExposed,  $\qquad \qquad \text{!} - \text{Sun } \text{Exposure}$ 

WindExposed,  $! -$  Wind Exposure 0. 5 0 0 0 0 , !− View F ac t o r t o Ground 4,  $! -$  Number of Vertices  $0, 0, 0, \quad \text{!} - X, Y, Z \implies \text{Vertex 1 } \{m\}$  $3, 0, 0$ <sub>870</sub> ! - X, Y, Z = > Vertex 2 {m} 3, 0, 2.7,  $! - X, Y, Z \implies$  Vertex 3  $\{m\}$  $0, 0, 2.7;$  !– X, Y, Z => Vertex 4 {m}

BuildingSurface: Detailed,

 $Wall2<sub>875</sub>$   $!$   $-$  Name Wall,  $\qquad \qquad \text{l}-\text{Surface Type}$ WALL−1,  $\qquad \qquad \qquad \text{!}-\text{ Construction Name}$ Zone1 , !− Zone Name Outdoors,  $\qquad \qquad \qquad ! - \text{ Outside Boundary Condition}$ , 880 − Outside Boundary Condition Object SunExposed,  $\qquad$  !− Sun Exposure WindExposed,  $! -$  Wind Exposure 0. 5 0 0 0 0 , !− View F ac t o r t o Ground 4,  $\qquad \qquad \text{l}-\text{Number of Vertices}$  $3, 0, 0$ <sub>885</sub> ! - X, Y, Z = > Vertex 1 {m} 3, 3, 0,  $! - X$ ,  $Y$ ,  $Z \implies$  Vertex 2  ${m}$  $3, 3, 2.7$ ,  $! - X, Y, Z \implies$  Vertex 3  ${m}$ 3, 0, 2.7;  $! - X, Y, Z \implies$  Vertex 4  ${m}$ 

 $Buiding Surface: Detailed,$ 

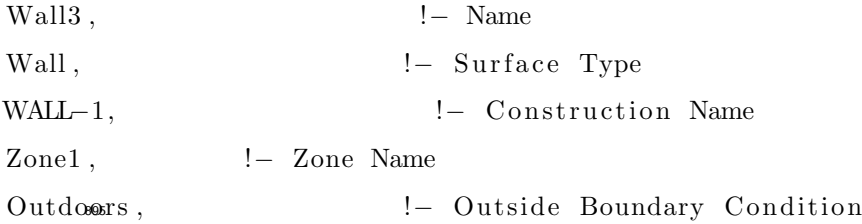

, !− Ou t side Boundary C ondi ti on Ob jec t SunExposed , !− Sun Exposure WindExposed,  $! -$  Wind Exposure 0. 5 0 0 0 0 , !− View F ac t o r t o Ground 4, 900 − Number of Vertices 3, 3, 0,  $! - X$ ,  $Y$ ,  $Z \implies$  Vertex 1 {m}  $0, 3, 0, \quad \text{!}-\ X, Y, Z \implies \text{Vertex} \quad 2 \ \text{ } \{m\}$  $0, 3, 2.7, \quad \text{!} - X, Y, Z \implies \text{Vertex} \quad 3 \text{ } \{m\}$ 3, 3, 2.7;  $! - X, Y, Z \implies$  Vertex 4  ${m}$ 905 BuildingSurface: Detailed, Wall4 ,  $\qquad \qquad \text{l}-\text{Name}$ Wall,  $\qquad \qquad \text{I}-\text{Surface Type}$ WALL $-1$ ,  $\qquad \qquad \text{l}-\text{Construction}$  Name  $\text{Zone1}_{\text{910}}$   $\qquad \qquad \text{!} - \text{Zone Name}$ Outdoors,  $\qquad \qquad \qquad ! - \text{ Outside Boundary Condition}$ !- Outside Boundary Condition Object SunExposed,  $\qquad$  !− Sun Exposure WindExposed,  $! -$  Wind Exposure  $0.50000$ ,  $\qquad \qquad \text{!} - \text{View Factor to Ground}$ 4,  $! -$  Number of Vertices  $0, 3, 0, \quad \text{!} - X, Y, Z \implies \text{Vertex 1 } \{m\}$  $0, 0, 0, \quad \text{!} - X, Y, Z \implies \text{Vertex} \quad 2 \ \text{ } \{m\}$  $0, 0, 2.7, \quad \text{!} - X, Y, Z \implies \text{Vertex} \quad 3 \ \text{ } \{m\}$  $0, 3, 2, 2, 7;$  ! – X, Y, Z => Vertex 4 {m}

BuildingSurface: Detailed,

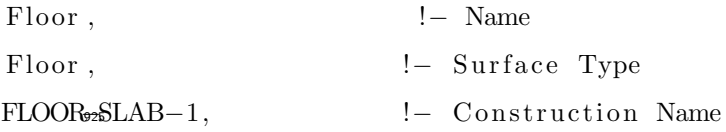

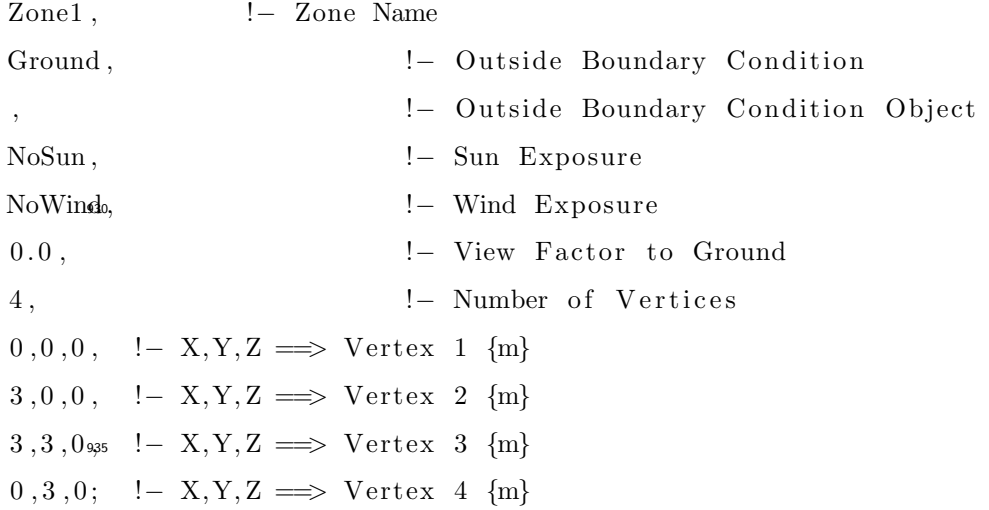

 $\label{eq:multi-const} \text{Building Surface}: \text{Detailed },$ 

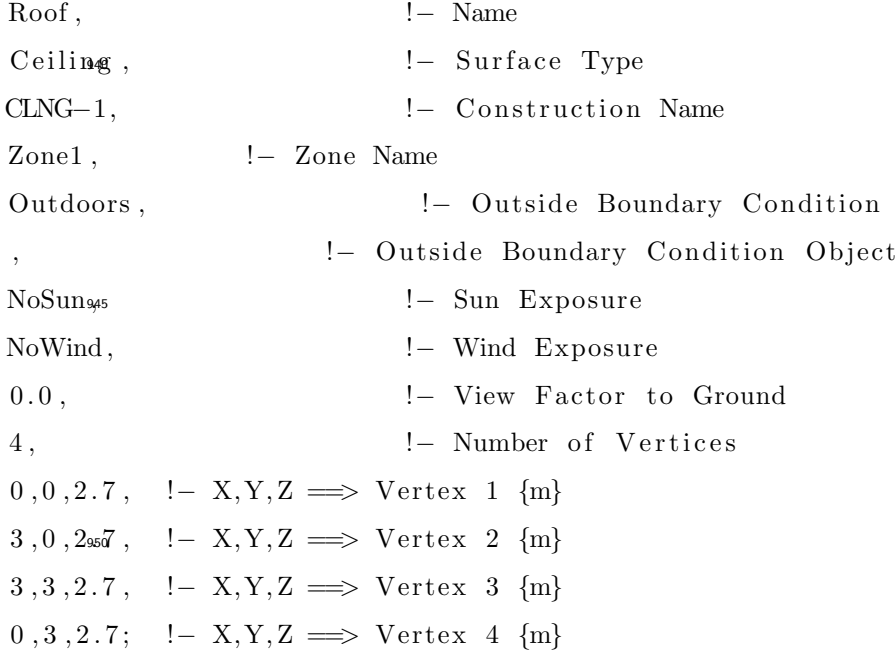

ScheduleTypeLimits ,

Any Number ; ! <sup>955</sup> − Name

ScheduleTypeLimits ,

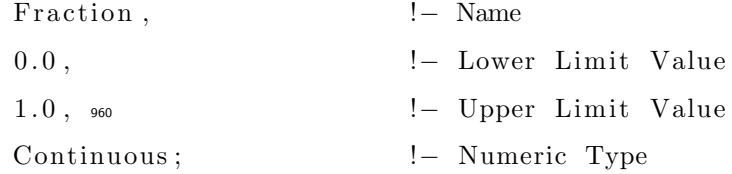

ScheduleTypeLimits ,

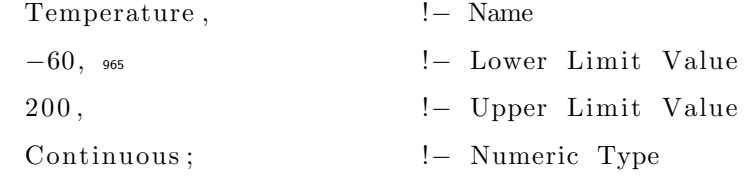

# ScheduleTypeLimits ,

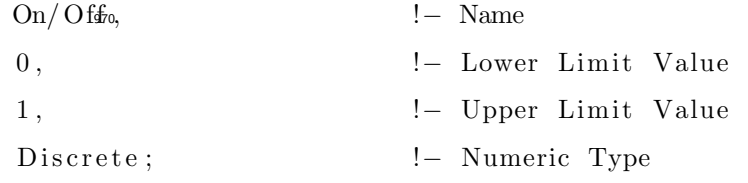

# Schedules: Compact,

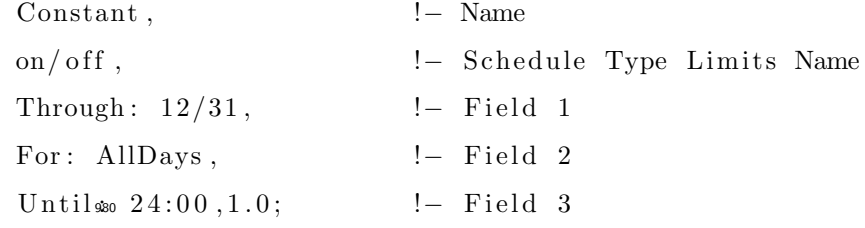

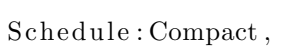

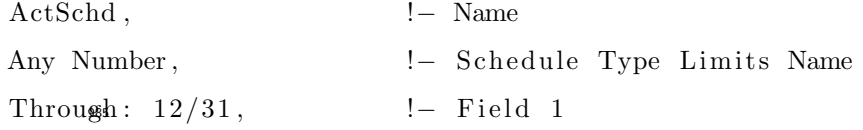

For: AllDays,  $\qquad \qquad \text{!} - \text{ Field} \quad 2$ Until: 24:00,117.239997864; !- Field 3

Schedule : Compact ,

 $\begin{tabular}{llll} \multicolumn{1}{l}{{\bf{Cooli\,}}{\sf begSch}\;}, & \multicolumn{1}{l}{\bf{I}} & \multicolumn{1}{l}{\bf{Name}} \end{tabular}$ Temperature,  $\qquad \qquad ! - \text{ Schedule Type Limits Name}$ Through:  $12/31$ ,  $\qquad$  !– Field 1 For: Weekdays, !- Field Until: 24:00,24.0, !– Field For:  $\text{\&}$ llOtherDays, !- Field Until: 24:00,23.0; !– Field

Schedule : Compact ,

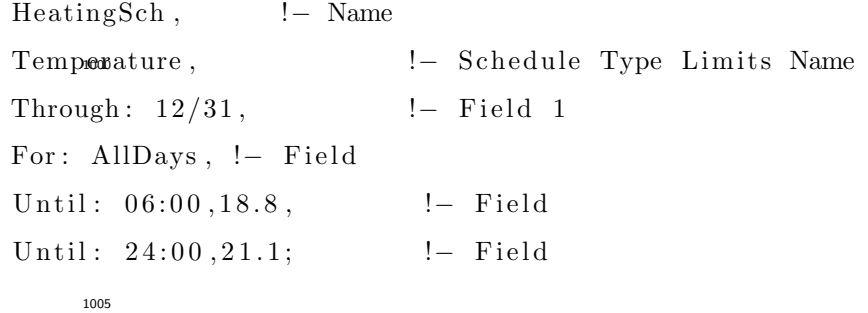

Schedule : Compact ,

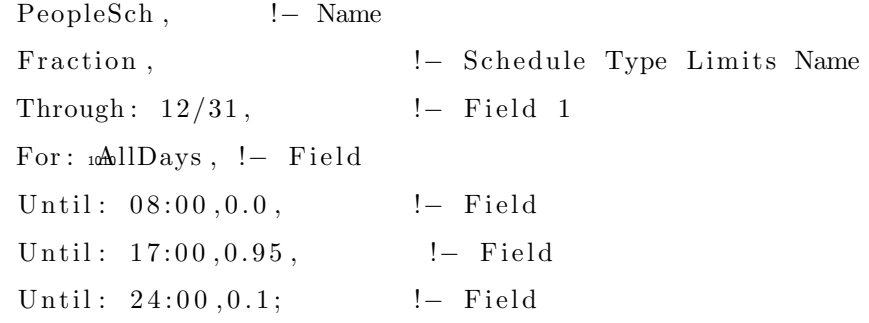

People ,<sup>1015</sup>

People1,! – Name

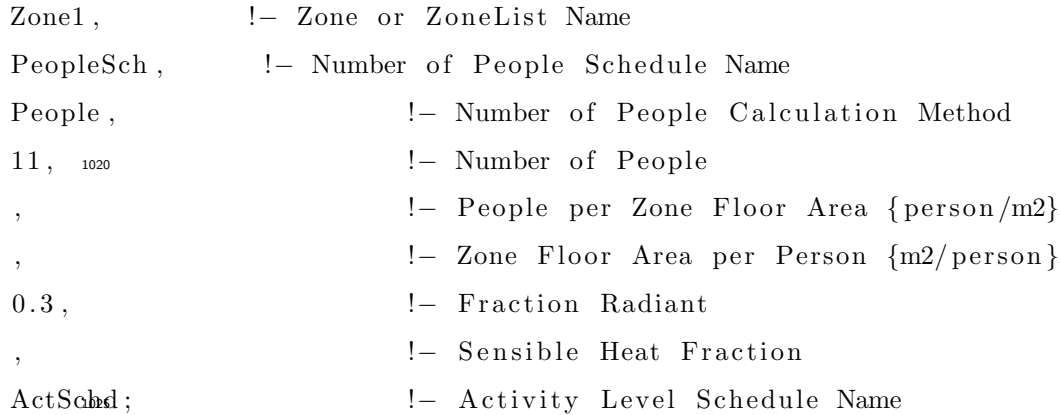

Output : Variable , \* , Unitary System Fan Part Load Ratio , Hourly ;

Output : Variable , \* , Cooling Coil Runtime Fraction , Hourly ; 1030

Output : Variable , \*, Heating Coil Runtime Fraction, Hourly;

Output : Variable , \* , Zone Air Temperature , Hourly ;

Output : Wariable , \*, Zone Air System Sensible Cooling Rate, Hourly;

Output : Variable , \* , Zone Air System Sensible Heating Rate, Hourly;

Output : Variable , \* , Zone People Occupant Count, Hourly; 1040

Output : Surfaces : Drawing, dxf;

OutputControl: Table: Style,

HTML;  $\qquad \qquad \qquad ! - \text{ Column Separator}$ 

1045

Output : Table : SummaryReports ,

ABUPS; !− Report 1 Name

#### <span id="page-45-0"></span>References

- <span id="page-45-1"></span>[1] WHO, Who guidelines for indoor air quality: selected pollutants, 1050 http://www.euro.who.int/\_data/assets/pdf\_file/0009/128169/e94535.pdf.
	- [2] T. Grntoft, D. Thickett, P. Lankester, S. Hackney, J. H. Townsend, K. Ramsholt, M. Garrido, [Assessment of indoor air quality and the risk](https://doi.org/10.1080/00393630.2015.1131477) [of damage to cultural heritage objects using memori dosimetry,](https://doi.org/10.1080/00393630.2015.1131477) Studies in Conservation 61 (sup1) (2016) 70–82. [arXiv:https://doi.org/10.1080/](http://arxiv.org/abs/https://doi.org/10.1080/00393630.2015.1131477)
- <span id="page-45-2"></span><sup>1055</sup> [00393630.2015.1131477](http://arxiv.org/abs/https://doi.org/10.1080/00393630.2015.1131477), [doi:10.1080/00393630.2015.1131477](http://dx.doi.org/10.1080/00393630.2015.1131477). URL <https://doi.org/10.1080/00393630.2015.1131477>
	- [\[](https://news.artnet.com/art-world/botched-st-george-restoration-spain-1309535)3] H. Neuendorf, [A new restoration fail in spain is drawing comparisons to the](https://news.artnet.com/art-world/botched-st-george-restoration-spain-1309535) [beloved beast jesus,](https://news.artnet.com/art-world/botched-st-george-restoration-spain-1309535) visited 21-08-2018 (2018). URL [https://news.artnet.com/art-world/](https://news.artnet.com/art-world/botched-st-george-restoration-spain-1309535)

<sup>1060</sup> [botched-st-george-restoration-spain-1309535](https://news.artnet.com/art-world/botched-st-george-restoration-spain-1309535)

- <span id="page-45-3"></span>[\[](https://www.huffingtonpost.com/2012/08/22/octogenarians-hilarious-f_n_1821389.html?guccounter=1)4] K. Brooks, [Elderly womans hilarious failed attempt at restoring a 19th](https://www.huffingtonpost.com/2012/08/22/octogenarians-hilarious-f_n_1821389.html?guccounter=1) [century fresco in borja, spain,](https://www.huffingtonpost.com/2012/08/22/octogenarians-hilarious-f_n_1821389.html?guccounter=1) visited 21-08-2018 (2017). URL [https://www.huffingtonpost.com/2012/08/22/](https://www.huffingtonpost.com/2012/08/22/octogenarians-hilarious-f_n_1821389.html?guccounter=1) [octogenarians-hilarious-f\\_n\\_1821389.html?guccounter=1](https://www.huffingtonpost.com/2012/08/22/octogenarians-hilarious-f_n_1821389.html?guccounter=1)
- <span id="page-45-4"></span><sup>1065</sup> [5] J. de Lara, E. Guerra, Deep meta-modelling with metadepth, in: J. Vitek (Ed.), Objects, Models, Components, Patterns, Springer Berlin Heidelberg, Berlin, Heidelberg, 2010, pp. 1–20.
	- [\[](http://miso.es)6] C. S. D. of the Universidad Autnoma de Madrid, [modelling & software](http://miso.es) [engineering research group,](http://miso.es) visited 21-08-2018.
- <span id="page-45-7"></span><span id="page-45-6"></span><span id="page-45-5"></span><sup>1070</sup> URL <http://miso.es>
	- [7] EnergyPlus, Energyplus, https://energyplus.net.
	- [8] B. F. Q. X. T. P. M. Zhang, Airsense: An intelligent home-based sensing system for indoor air quality analytics, UbiComp september 2016 (2016) 12–16. [doi:http://dx.doi.org/10.1145/2971648.2971720](http://dx.doi.org/http://dx.doi.org/10.1145/2971648.2971720).

<span id="page-46-0"></span><sup>1075</sup> [9] Z. Guo\*, Development of a windows-based indoor air quality simulation software package. environmental modelling and software, https://www.epa.gov/air-research/simulation-tool-kit-indoorair-quality-and-inhalation-exposure-iaqx 15 (2000) 403–410. [doi:](http://dx.doi.org/10.1016/S1364-8152(00)00020-7) [10.1016/S1364-8152\(00\)00020-7](http://dx.doi.org/10.1016/S1364-8152(00)00020-7).